#### МИНИСТЕРСТВО НАУКИ И ВЫСШЕГО ОБРАЗОВАНИЯ РОССИЙСКОЙ ФЕДЕРАЦИИ федеральное государственное бюджетное образовательное учреждение высшего образования «Тольяттинский государственный университет»

Институт математики, физики и информационных технологий (наименование института полностью) Кафедра \_\_\_\_\_\_\_\_\_\_\_\_\_\_\_\_\_\_**«**Прикладная математика и информатика**»\_\_\_\_\_\_\_\_\_\_\_\_\_\_ (**наименование) 09.03.03 Прикладная информатика

(код и наименование направления подготовки / специальности)

Корпоративные информационные системы

(направленность (профиль) / специализация)

## **ВЫПУСКНАЯ КВАЛИФИКАЦИОННАЯ РАБОТА** (**БАКАЛАВРСКАЯ РАБОТА**)

на тему «Разработка информационной системы оперативного контроля качества оказанных услуг в МФЦ»

Обучающийся Б.Р. Игамов (Инициалы Фамилия) (личная подпись) Руководитель к.п.н., О.Ю. Копша (ученая степень (при наличии), ученое звание (при наличии), Инициалы Фамилия)

Консультант И.Ю. Усатова

(ученая степень (при наличии), ученое звание (при наличии), Инициалы Фамилия)

Тольятти 2022

#### **Аннотация**

Тема бакалаврской работы – «Разработка информационной системы оперативного контроля качества оказанных услуг в МФЦ».

В условиях пандемии большая нагрузка по предоставлению государственных и муниципальных услуг населению ложится на многофункциональные центры.

Как любая другая клиентоориентированная организация, МФЦ заинтересован в повышении качества обслуживания клиентов.

Для решения данной задачи используются механизмы оперативного контроля качества оказания услуг клиентам МФЦ, предназначенные для управления лояльностью последних.

Актуальность работы обусловлена необходимостью повышении качества обслуживания клиентов МФЦ.

Объектом исследования бакалаврской работы является оперативный контроль качества оказанных услуг в МФЦ.

Предметом исследования бакалаврской работы является автоматизация оперативного контроля качества оказанных услуг в МФЦ.

Методы исследования – методы бизнес-анализа, методы и технологии проектирования информационных систем.

Практическая значимость бакалаврской работы заключается в разработке информационной системы, обеспечивающей эффективность оперативного контроля качества оказанных услуг в МФЦ.

Данная работа состоит из введения, трех глав, заключения и списка используемой литературы.

Бакалаврская работа состоит из страниц 47 страниц текста, 22 рисунков, 10 таблиц и 22 источников.

#### **Abstract**

The title of the bachelor's work is "Development of an information system for operational quality control of services rendered by IFC."

In a pandemic, a large burden on the provision of state and municipal services to the population falls on multifunctional centers.

Like any other client-oriented organization, the International Financial Center (IFC) is interested in improving the quality of customer service.

To solve this problem, mechanisms for operational quality control of the provision of services to IFC customers are used, designed to manage the loyalty of the latter.

The relevance of the work is due to the need to improve the quality of customer service of the IFC.

The object of study of the bachelor's work is the operational quality control of the services provided in the IFC.

The subject of the study of the bachelor's work is the automation of the operational quality control of the services provided in the IFC.

Research methods - methods of business analysis, methods and technologies for designing information systems.

The practical significance of the bachelor's work lies in the development of an information system that ensures the effectiveness of operational quality control of the services provided in the IFC.

This work consists of an introduction, three chapters, a conclusion and a list of references.

Bachelor's work consists of pages 47 pages of text, 22 figures, 10 tables and 22 sources.

## **Оглавление**

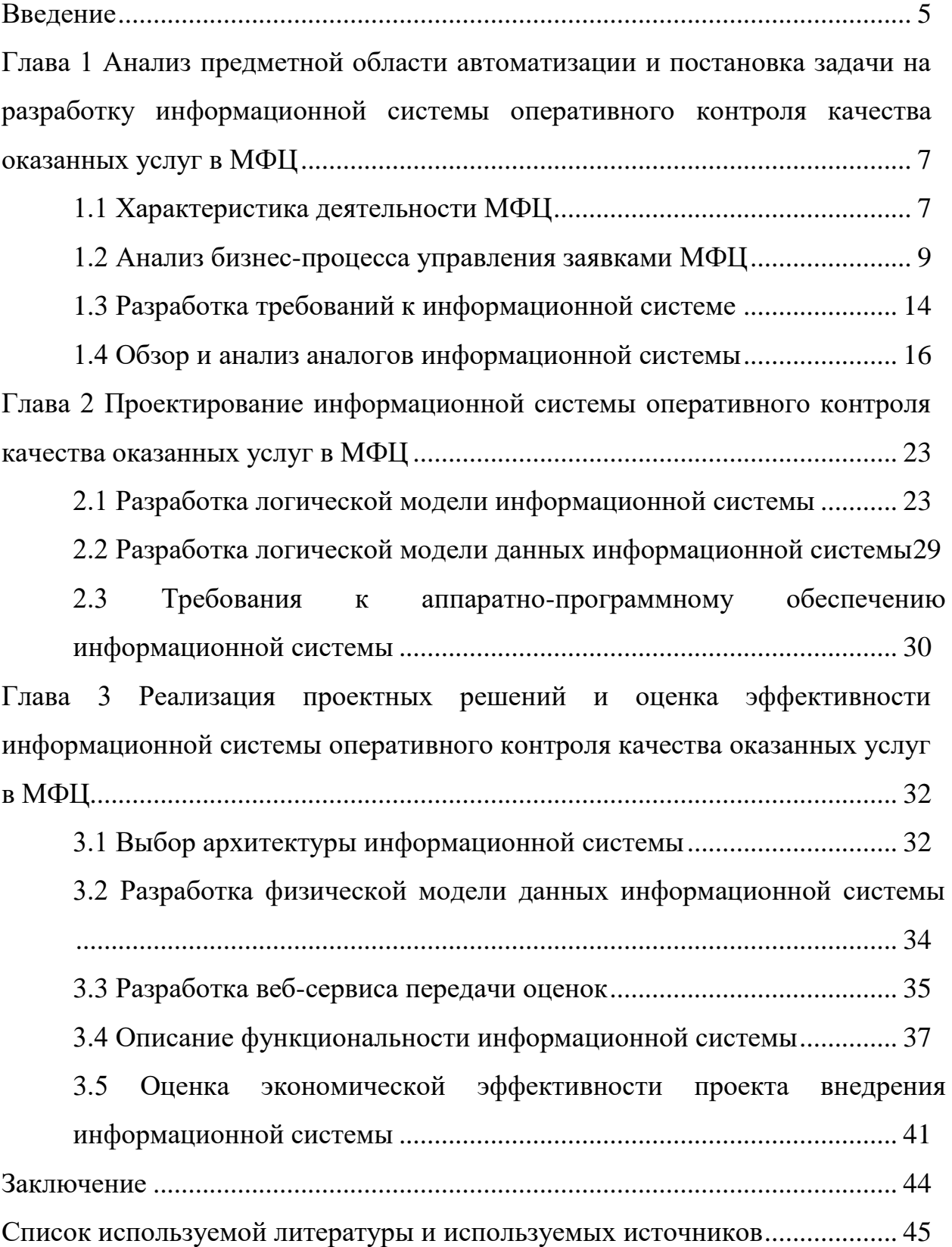

#### **Введение**

<span id="page-4-0"></span>В условиях пандемии большая нагрузка по предоставлению государственных и муниципальных услуг населению ложится на многофункциональные центры.

«Многофункциональный центр (МФЦ) – это категория бюджетных учреждений в России, предоставляющих государственные и муниципальные услуги по принципу «одного окна» после однократного обращения заявителя с соответствующим запросом» [4].

Как любая другая клиентоориентированная организация, МФЦ заинтересован в повышении качества обслуживания клиентов.

Для решения данной задачи используются механизмы оперативного контроля качества оказания услуг клиентам МФЦ, предназначенные для управления лояльностью последних.

Реализация указанных механизмов управления обеспечивается за счет применения различных автоматизированных средств в том числе специализированных информационных систем [4].

В этой связи разработка информационной системы оперативного контроля качества оказанных услуг в МФЦ представляет актуальность и практический интерес.

Объектом исследования бакалаврской работы является оперативный контроль качества оказанных услуг в МФЦ.

Предметом исследования бакалаврской работы является автоматизация оперативного контроля качества оказанных услуг в МФЦ.

Цель выпускной квалификационной работы – разработка информационной системы оперативного контроля качества оказанных услуг в МФЦ.

Для достижения данной цели необходимо выполнить следующие задачи:

 произвести анализ предметной области и выполнить постановку задачи на разработку информационной системы оперативного

контроля качества оказанных услуг в МФЦ;

- спроектировать информационную систему оперативного контроля качества оказанных услуг в МФЦ;
- выполнить реализацию проектного решения на разработку и оценить эффективность разработанной информационной системы оперативного контроля качества оказанных услуг в МФЦ.

«Методы исследования – реинжиниринг бизнес-процессов, методы и технологии проектирования информационных систем» [10].

Практическая значимость бакалаврской работы заключается в разработке информационной системы, обеспечивающей эффективность оперативного контроля качества оказанных услуг в МФЦ.

Данная работа состоит из введения, трех глав, заключения, списка используемой литературы и приложений.

Первая глава посвящена анализу предметной области и постановке задачи на разработку информационной системы оперативного контроля качества оказанных услуг в МФЦ.

Вторая глава посвящена проектированию информационной системы оперативного контроля качества оказанных услуг в МФЦ.

В третьей главе представлена реализация проектных решений информационной системы оперативного контроля качества оказанных услуг в МФЦ и оценка ее эффективности.

В заключении описываются результаты выполнения выпускной квалификационной работы.

Бакалаврская работа состоит из страниц 47 страниц текста, 22 рисунков, 10 таблиц и 22 источников.

<span id="page-6-0"></span>**Глава 1 Анализ предметной области автоматизации и постановка задачи на разработку информационной системы оперативного контроля качества оказанных услуг в МФЦ**

#### <span id="page-6-1"></span>**1.1 Характеристика деятельности МФЦ**

Основная задача МФЦ - создание единого места приема, регистрации и выдачи необходимых документов гражданам и юридическим лицам при оказании всех государственных и муниципальных услуг [7].

Другими словами, МФЦ - это своего рода «супермаркет» государственных и муниципальных услуг.

Схема, отражающая работу типового МФЦ, представлена на рисунке 1.

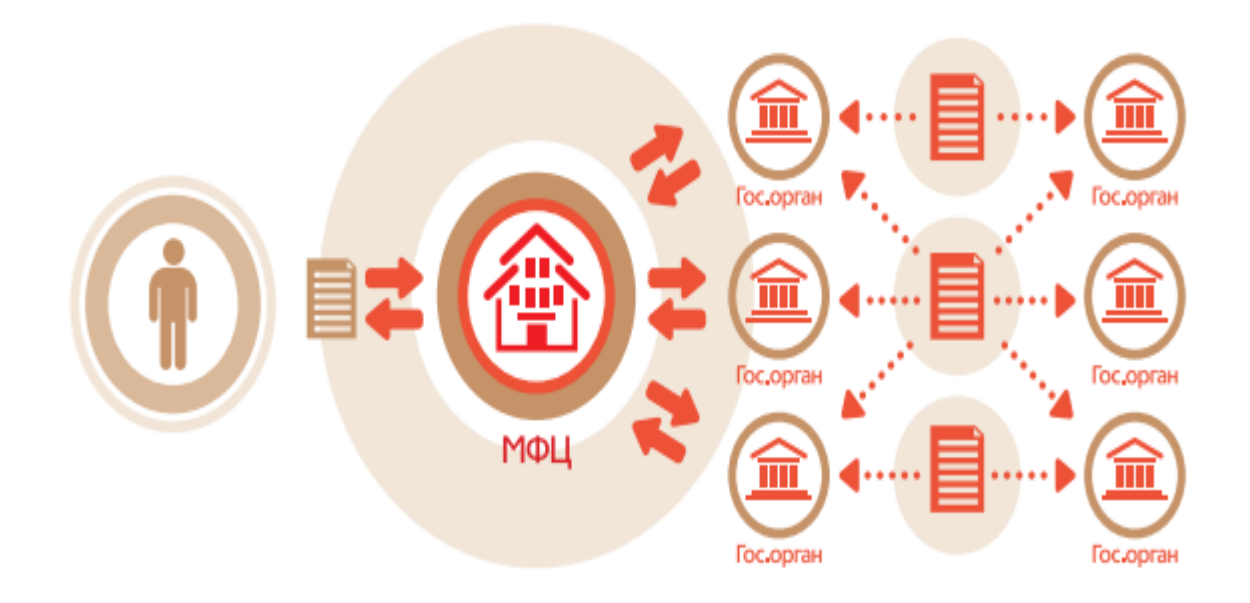

Рисунок 1 – Схема работы типового МФЦ

«Проект МФЦ Тольятти «Организация централизованного предоставления дополнительных мер социальной поддержки жителям городского округа Тольятти» на базе МАУ «МФЦ» направлен на обеспечение реализации на базе МФЦ полного комплекса мероприятий по предоставлению муниципальных услуг в виде социальных выплат и компенсаций: централизация выплат, автоматизация процессов, повышение качества их предоставления, осуществление контроля за правомерностью назначения и перечисление денежных средств получателям, обеспечение содержания единой базы данных, уведомление граждан о предоставлении (отказе в предоставлении) муниципальных услуг» [11].

Основным средством автоматизации работы МФЦ является веб-портал. Главная страница портала МФЦ г.Тольятти представлена на рисунке 2.

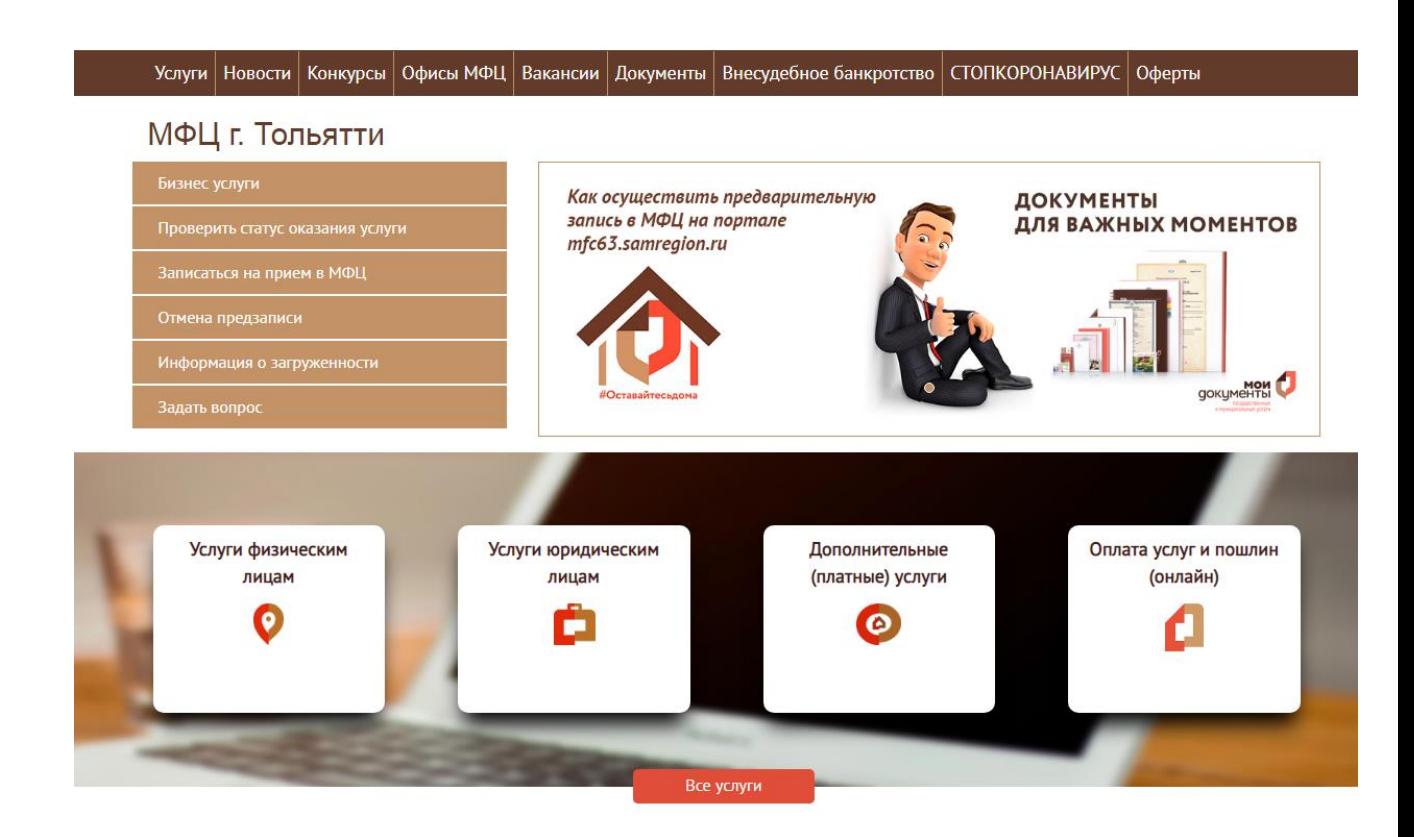

Рисунок 2 – Главная страница портала МФЦ г.Тольятти

Портал обслуживается и поддерживается ИТ-дирекцией МФЦ, задачами которой являются:

 «осуществление технического сопровождения и администрирования портала организации;

- разработка и внедрение новых сервисов и разделов на портале организации;
- поддержание работоспособности имеющихся сервисов, корректировка их в процессе сопровождения;
- ведение отчетной документации предоставление сотрудникам доступа к административной панели портала» [11];
- поддержка ГИС;
- $-$  разработка и сопровождение баз данных и моделей 1С;
- консультирование сотрудников работе с административной панелью портала.

Одним из основных индикаторов нормальной деятельности МФЦ является степень удовлетворенности населения порядком предоставления государственных и муниципальных услуг.

#### <span id="page-8-0"></span>**1.2 Анализ бизнес-процесса управления заявками МФЦ**

Основным бизнес-процессом МФЦ является бизнес-процесс обслуживания заявок клиентов.

Рассмотрим существующий бизнес-процесс обслуживания заявок клиентов.

Для анализа данного процесса используем методологию реинжиниринга бизнес-процессов [3].

В качестве предметной области автоматизации выбран бизнес-процесс управления заявками на предоставление услуги в МФЦ.

Бизнес-процесс обслуживания заявок клиентов состоит из следующих этапов:

- получение клиентом талона электронной очереди;
- оформление заявки на оказание государственной (муниципальной) услуги;
- отслеживание статуса заявки на портале МФЦ;
- оценка качества оказания услуг (по желанию клиента).

Для оценки качества используется форма, представленная на рисунке 3.

### Главная • Личный кабинет

# Оценка качества оказания услуг

### МФЦ

Муниципальное автономное учреждение городского округа Тольятти

### Номер дела

Введите номер дела

Введите номер дела.

## Пин-код

Введите пин-код

Введите 4-х значный пин-код

Оценить

Рисунок 3 – Форма оценки качества оказания услуг

«Варианты оценок пользователей на ответ ведомства:

- заявитель счел ответ неудовлетворительным;
- заявитель счел ответ удовлетворительным;
- $-$  ответ не оценен заявителем» [11].

Для анализа существующего бизнес-процесса обслуживания заявок

клиентов необходимо разработать его модель.

В качестве нотации моделирования бизнес-процессов выбираем BPMN (Business Process Modeling Notation), как наиболее востребованную в настоящее время и широко применяемую в различных BPM-системах.

BPMN – это метод иллюстрации бизнес-процессов в виде диаграммы, аналогичной блок-схеме.

В настоящее время его обслуживает Группа управления объектами (OMG).

BPMN предоставляет стандартный, легкий для чтения способ определения и анализа государственных и частных бизнес-процессов.

BPMN имеет стандартную нотацию, понятную для управленческого персонала, аналитиков и разработчиков.

Первоначальная цель BPMN заключалась в том, чтобы помочь преодолеть коммуникационные пробелы, которые часто существуют между различными отделами внутри организации.

Диаграмма в BPMN собирается из небольшого набора основных элементов, что позволяет техническим и нетехническим наблюдателям понять задействованные процессы.

Элементы подразделяются на три основные группы, называемые объектами потока, соединяющими объектами и дорожками [15].

«В качестве средства моделирования используем онлайн-сервис BPMN.Studio.

Онлайн-сервис BPMN.Studio позволяет создавать процессы, привязывать их к организационной структуре предприятия и делиться ссылками на модели процессов с членами команды разработчиков» [12].

На рисунке 3 представлена диаграмма бизнес-процесса обслуживания заявок клиентов МФЦ «КАК ЕСТЬ», построенная в нотации BPMN.

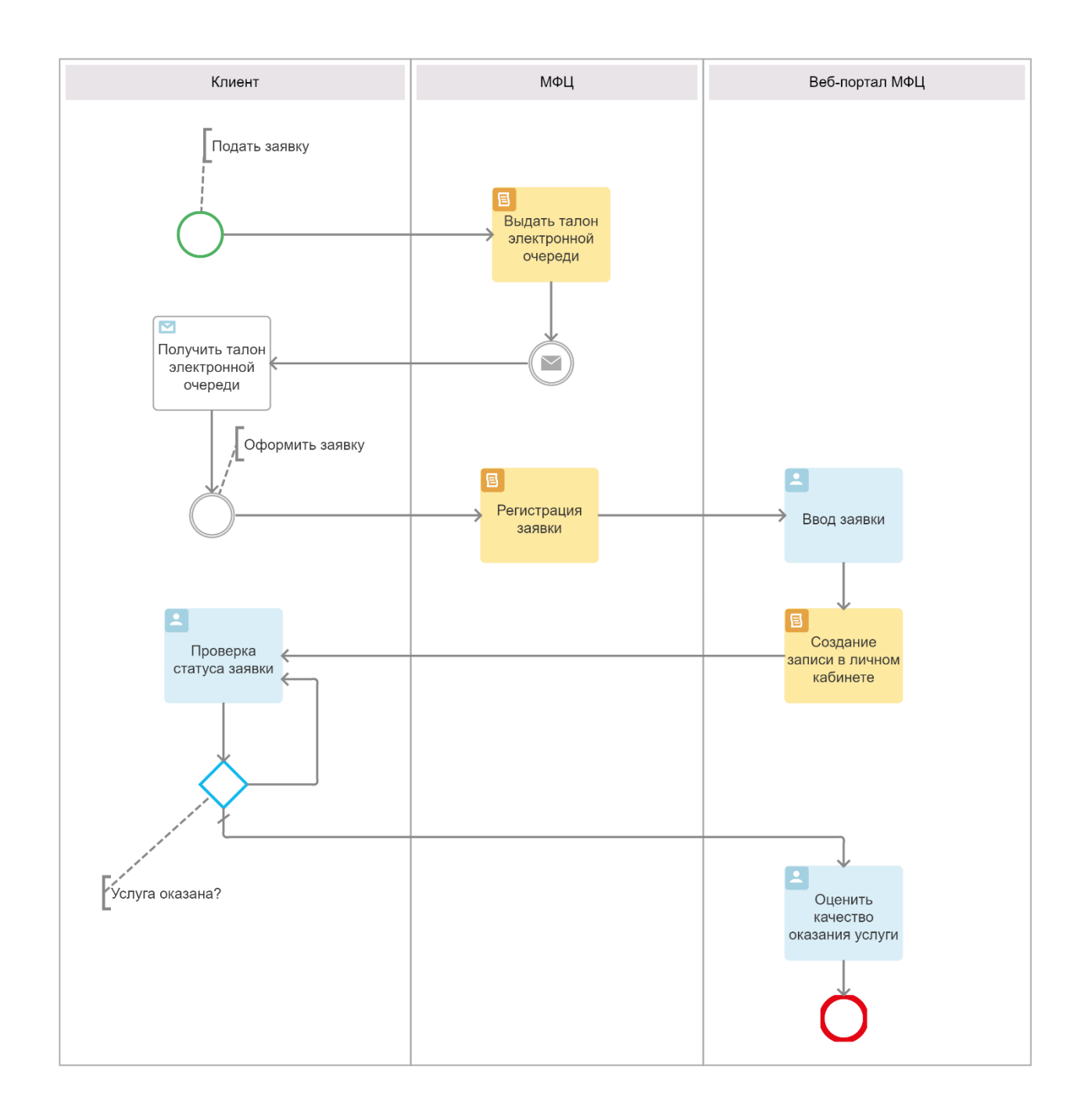

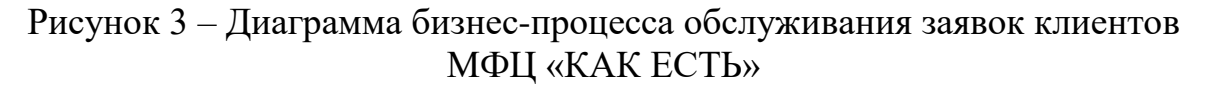

Диаграмма построена с точки зрения менеджера МФЦ.

Анализ модели до усовершенствования показал, что существующий бизнес-процесс имеет следующий недостаток – отсутствует возможность автоматизированного оперативного контроля качества оказанных услуг в МФЦ, что снижает его эффективность.

«Целью реинжиниринга является повышение эффективности

оперативного контроля качества оказанных услуг в МФЦ.

Для достижения поставленной цели предложено внедрить в существующий бизнес-процесс информационную систему (ИС) оперативного контроля качества оказанных услуг.

Таким образом, диаграмма бизнес-процесса обслуживания заявок клиентов МФЦ «КАК ДОЛЖНО БЫТЬ» примет вид, представленный на рисунке 4» [3].

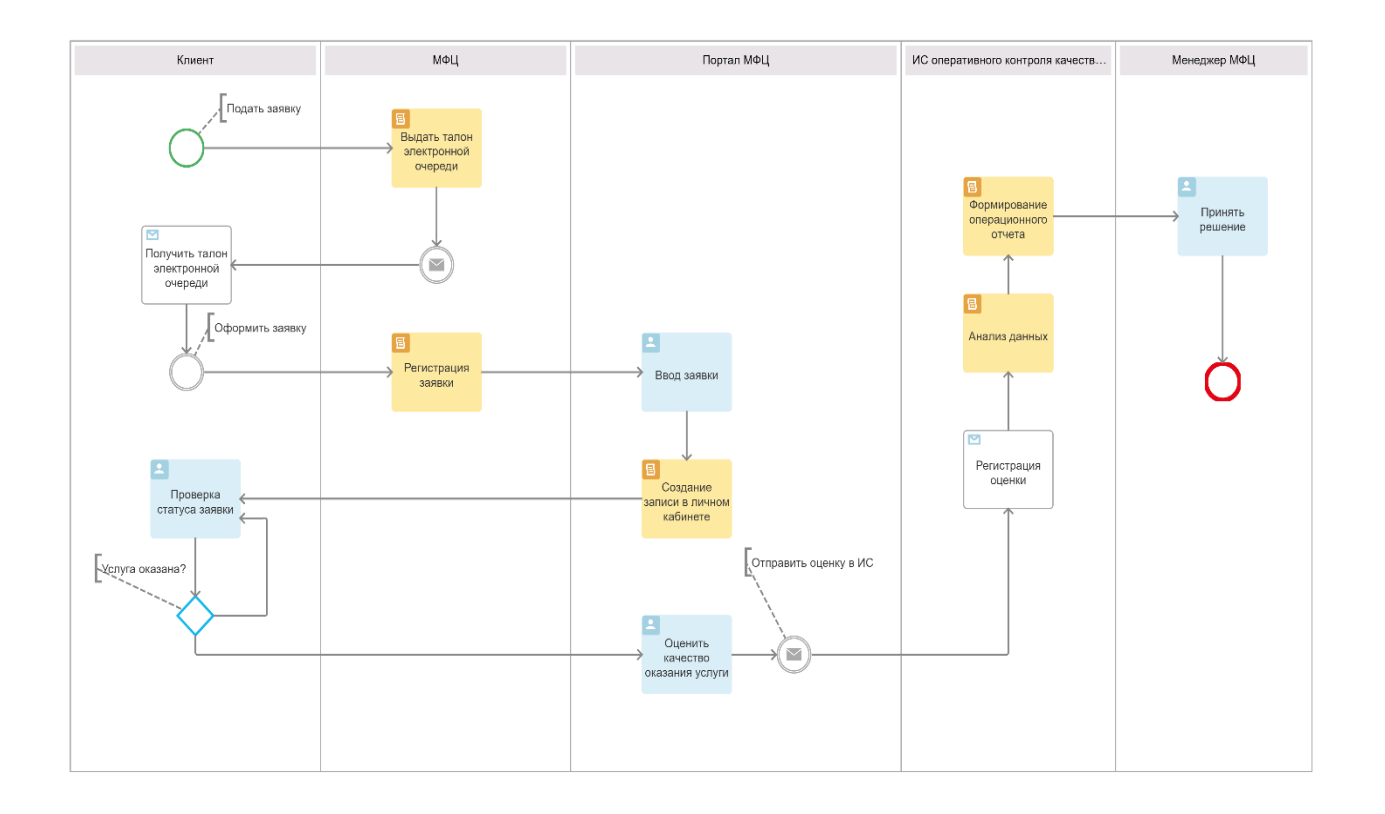

Рисунок 4 – Диаграмма бизнес-процесса обслуживания заявок клиентов МФЦ «КАК ДОЛЖНО БЫТЬ»

Усовершенствованный бизнес-процесс обслуживания заявок клиентов МФЦ организован следующим образом:

- клиент получает из МФЦ талон электронной очереди;
- клиент оформляет в МФЦ заявку на оказание государственной (муниципальной) услуги;
- клиент отслеживает статус заявки на портале МФЦ;
- если статус заявки «Услуга оказана», клиент оценивает качество оказания услуги по установленной шкале на портале МФЦ;
- оценка клиента автоматически отправляется в ИС оперативного контроля качества оказанных услуг;
- оценка клиента регистрируется в ИС оперативного контроля качества оказанных услуг;
- ИС оперативного контроля качества оказанных услуг производит анализ данных и формирует операционный отчет для поддержки принятия решения;

менеджер МФЦ принимает управленческое решение.

Бизнес-процесс завершен.

Как следует из представленной модели, в усовершенствованном бизнеспроцессе информационная поддержка механизма оперативного контроля качества оказанных услуг обеспечивается с помощью специализированной ИС.

### <span id="page-13-0"></span>**1.3 Разработка требований к информационной системе**

Простой подход к выяснению потребностей компании заключается в использовании модели FURPS.

Модель FURPS предоставляет компании-заказчику обзор своих потребностей и ожиданий качества в отношении функциональности, удобства использования, надежности, производительности и поддержки. Знак «+» использован для представления важных атрибутов продукта или организации.

Модель FURPS+ может использоваться как на программном, так и на аппаратном уровне.

Функциональное требование — это способность системы или программного обеспечения выполнять определенную задачу и то, как она работает при выполнении определенной задачи.

Нефункциональные требования – это требования, которые определяют

критерии, которые могут использоваться для оценки работы системы, а не ее поведения [22]

В таблице 1 представлены основные требования к ИС оперативного контроля качества оказанных услуг МФЦ с учетом особенностей методологий FURPS+.

Таблица 1 – Требования к ИС оперативного контроля качества оказанных услуг МФЦ

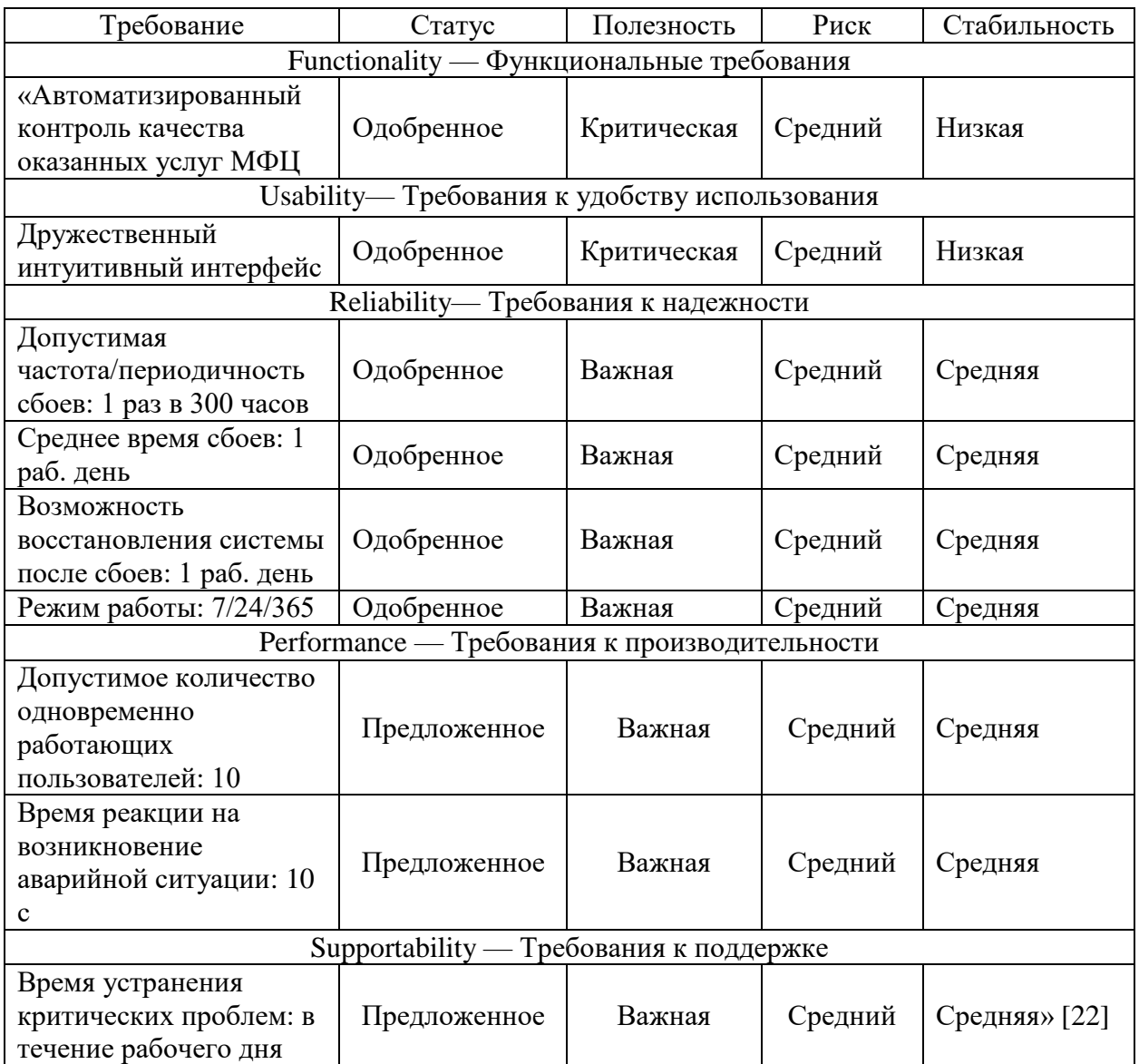

### Продолжение таблицы 1

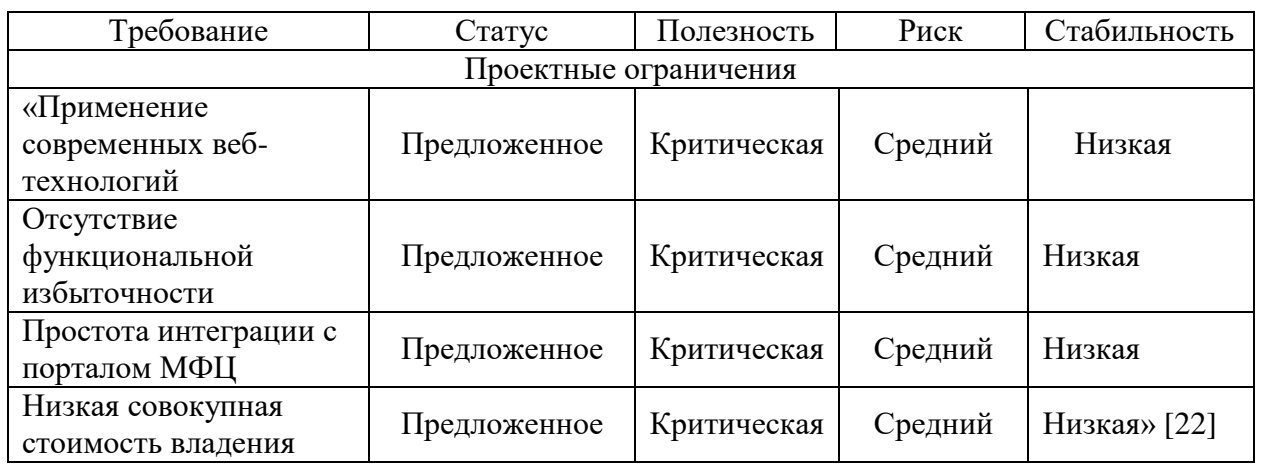

Разработанный перечень требований является основой для проектирования ИС оперативного контроля качества оказанных услуг МФЦ ИС оперативного контроля качества оказанных услуг МФЦ.

### <span id="page-15-0"></span>**1.4 Обзор и анализ аналогов информационной системы**

Рассмотрим и проанализируем характеристики существующих аналогов ИС оперативного контроля качества оказанных услуг МФЦ на предмет соответствия установленным требованиям.

## **1.4.1 Региональный портал государственных и муниципальных услуг**

Региональный портал государственных и муниципальных услуг (РПГУ) – государственная региональная информационная система, обеспечивающая предоставление государственных и муниципальных услуг в электронной форме, а также доступ заявителей к сведениям о государственных и муниципальных услугах [2].

Разработчик: КСК Технологии.

Платформа: КСК. Платформа Интеллектуальный конвейер (КСК.ИК). Технологии: BPM.

#### На рисунке 5 представлено окно карточки услуги РПГУ.

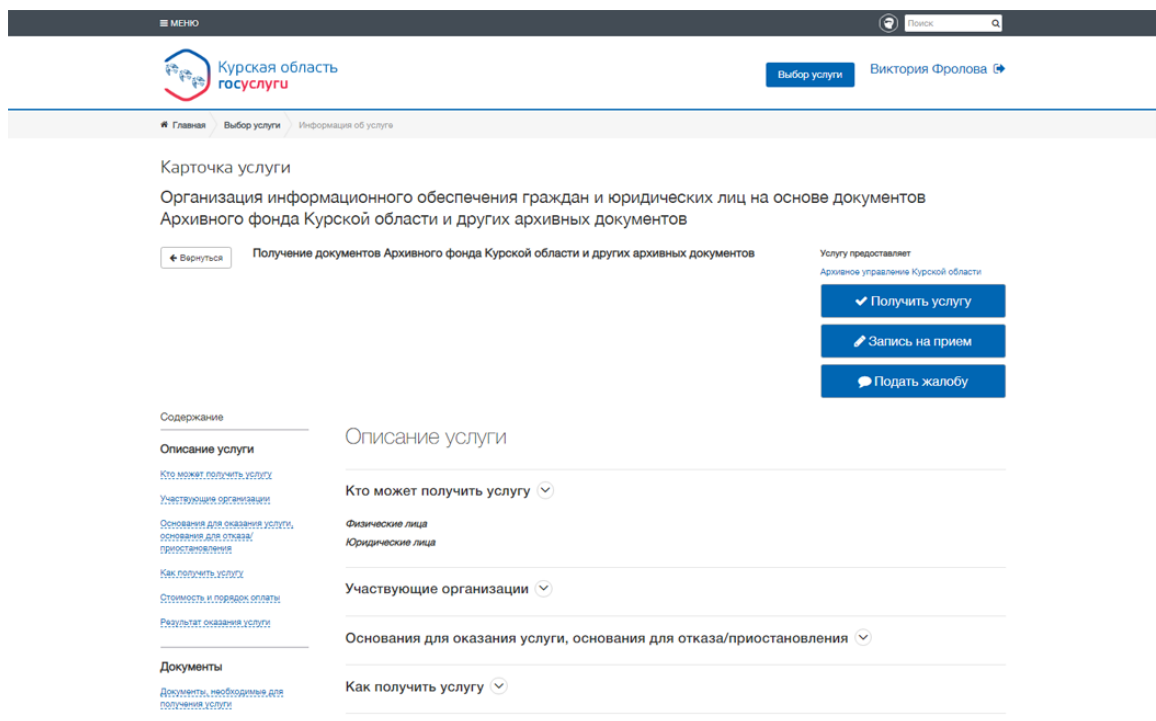

Рисунок 5 – Окно карточки услуги РПГУ

Функциональные возможности РПГУ:

- гибкая экспертная система по подбору услуг;
- возможность создания и использования тегов, рейтинга услуг;
- создание собственных новостей на РПГУ, а также их агрегация из других источников, в том числе и с ЕПГУ;
- поддержка бренд-бука Минкомсвязи России;
- оценка качества предоставляемой услуги по заданным параметрам;
- мобильная версия;
- интеграция с внешними ведомственными информационными системами;
- поддержка режима мультиязычности и другие.

РПГУ представляет собой интернет-портал, обеспечивающий предоставление государственных и муниципальных услуг в электронной форме, а также доступ заявителей к сведениям о государственных и муниципальных услугах.

По мнению разработчиков решения, РПГУ является оптимальным выбором для тех, кто готов перейти к процессной модели управления, но при этом, не готов тратить на это многие месяцы и годы.

## **1.4.2 Автоматизированная информационная система «Социальная защита»**

«АИС «Социальная защита» предназначена для работы сотрудников различных подразделений органов социальной защиты административного образования.

Система разработана в рамках создания системы персонального учета населения (СПУН) и интегрирована с другими информационными системами СПУН» [1].

АИС «Социальная защита» предназначена для формирования, ведения и использования единой базы данных и обеспечивает выполнение следующих функций]:

- «ведение и учет регистрационных данных граждан, претендующих на получение мер социальной поддержки;
- формирование и обработка данных, связанных с решениями о назначении гражданам мер социальной поддержки;
- поддержка принятия решения по заявлениям граждан;
- оперативный контроль данных, предоставляемых гражданами и формируемых специалистами, эксплуатирующими систему;
- юридически значимое информационное взаимодействие с внешними организациями;
- формирование отчетной документации;
- проведение аналитической работы» [1].

АИС интегрирует в себе следующие функциональные подсистемы:

«учета;

- назначения и выплаты;
- отчеты и статистика;
- информационного взаимодействия;
- информационно-аналитическая подсистема;
- социальная поддержка;
- портал;
- настройки;
- административная и другие» [1].

На рисунке 6 представлен пример формы ввода данных АИС.

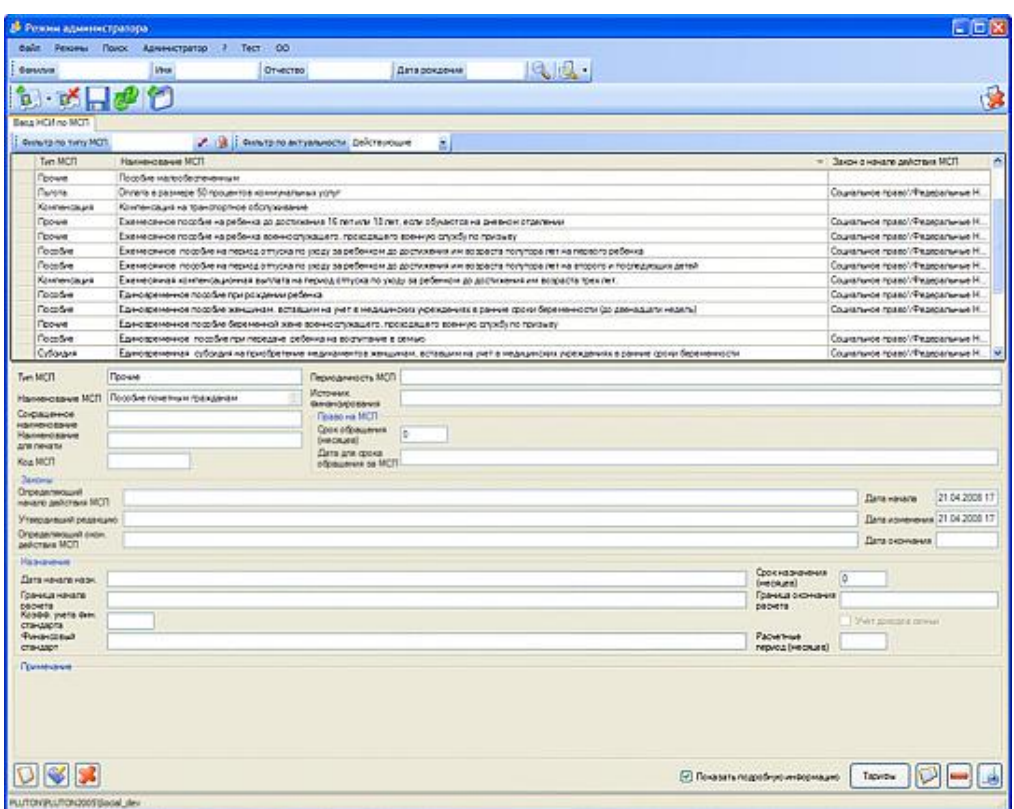

Рисунок 6 – Форма ввода данных АИС «Социальная защита»

АИС имеет модульную архитектуру.

Модуль «Регистрация обращений, заявлений» обеспечивает выполнение функций регистрации, а также принятия решений и контроля по обращениям, заявлениям.

## **1.4.3 Информационно-аналитическая система мониторинга качества государственных услуг**

«Информационно-аналитическая система мониторинга качества государственных услуг (ИАС МКГУ) разработана согласно постановлению правительства РФ.

Цель разработки ИАС МКГУ – организация единой базы данных материалов мониторингов, поступающих из различных источников; расширение возможностей анализа и сопоставления материалов различных видов мониторингов качества государственных услуг; организация системы обратной связи с потребителями государственных услуг.

Главная страница портала ИАС представлена на рисунке 7.

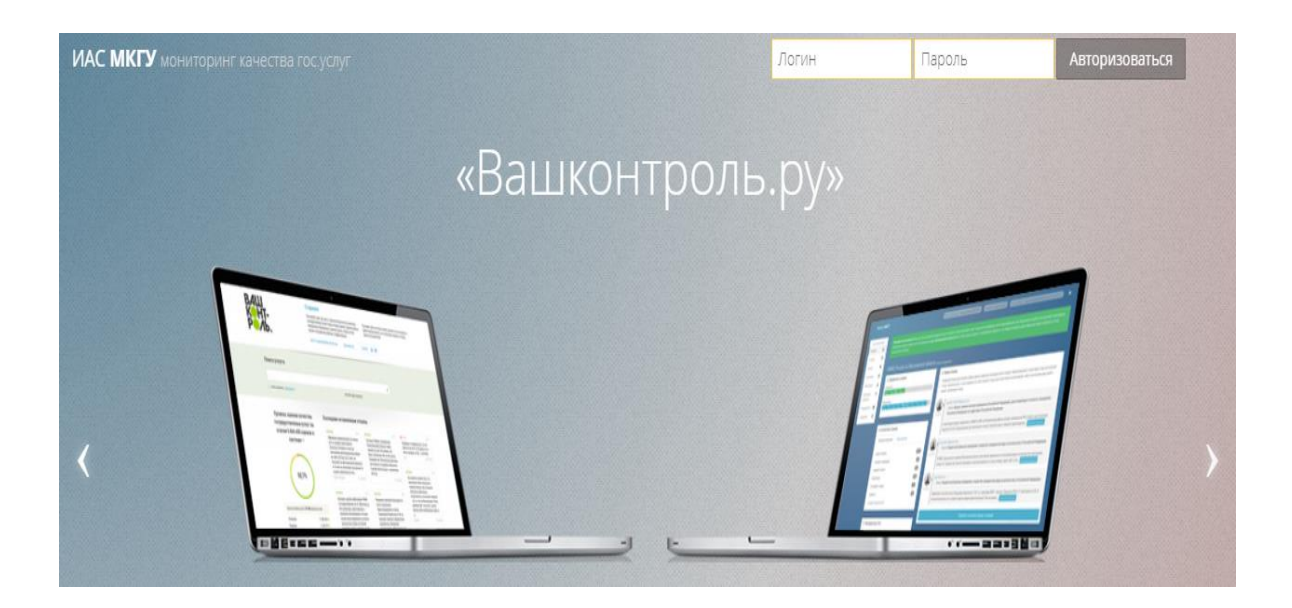

Рисунок 7 – Главная страница портала ИАС МКГУ

Сведениями, поступающими в ИАС МКГУ, являются:

- мнения граждан о качестве предоставления государственных услуг;
- результаты оценки гражданами эффективности деятельности руководителей территориальных органов федеральных органов исполнительной власти (их структурных подразделений) с учетом качества предоставления ими государственных услуг» [13].

Архитектура ИАС МКГУ показана на рисунке 8.

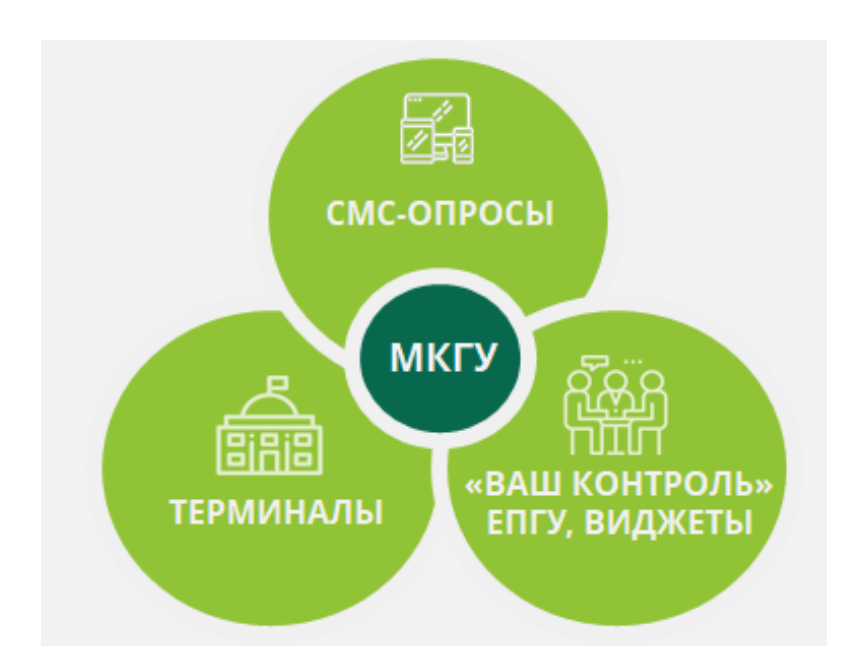

Рисунок 8 – Архитектура ИАС МКГУ

Взаимодействие с внешними системами организовано на основе сервисориентированной архитектуры.

Для выбора ИТ-решения для применения в качестве ИС оперативного контроля качества оказанных услуг МФЦ используем таблицу 2.

Критерии оценивания:

Таблица 2 – Сравнительный анализ аналогов ИС оперативного контроля качества оказанных услуг МФЦ

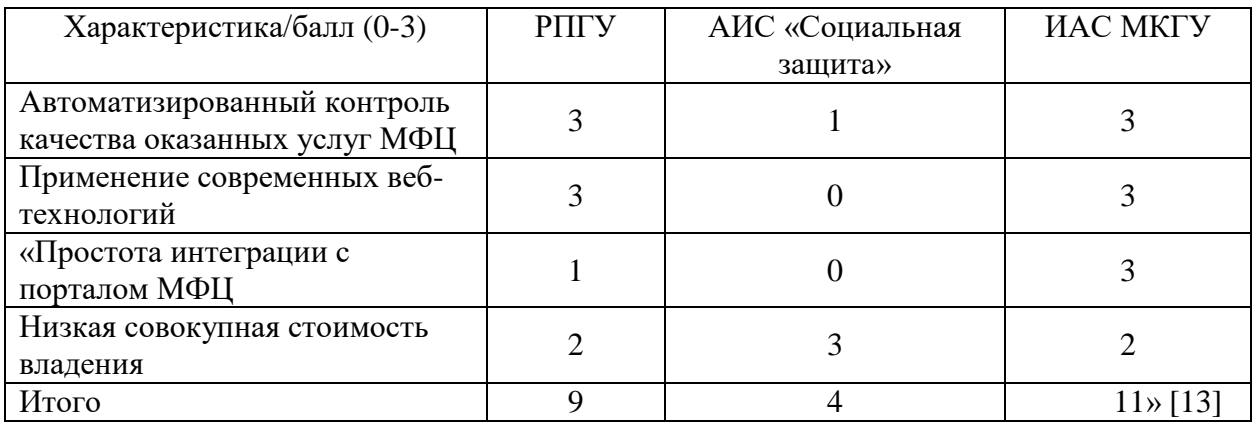

Как показал сравнительный анализ существующих аналогов, наилучшими характеристиками обладает ИАС МКГУ.

Поэтому представляется целесообразным применение данной системы для автоматизации бизнес-процесса обслуживания заявок клиентов МФЦ.

Для этого необходимо обеспечить интеграцию ИАС МКГУ с порталом МФЦ.

#### Выводы по главе 1

Первая глава посвящена анализу предметной области и постановке задачи на разработку ИС оперативного контроля качества оказанных услуг МФЦ.

Результаты проделанной работы позволили сделать следующие выводы:

- недостатком существующего бизнес-процесса обслуживания заявок клиентов МФЦ является отсутствие возможности автоматизированного оперативного контроля качества оказанных услуг в МФЦ, что снижает его эффективность. Улучшение существующего бизнес-процесса достигается за счет внедрения в него ИС оперативного контроля качества оказанных услуг МФЦ;
- сформулированы требования к техническому обеспечению серверной и клиентской части ИС;
- как показал сравнительный анализ существующих аналогов, наилучшими характеристиками обладает ИАС МКГУ. Поэтому представляется целесообразным применение данной системы для автоматизации бизнес-процесса обслуживания заявок клиентов МФЦ.

Для этого необходимо обеспечить интеграцию ИАС МКГУ с порталом МФЦ.

## <span id="page-22-0"></span>**Глава 2 Проектирование информационной системы оперативного контроля качества оказанных услуг в МФЦ**

#### <span id="page-22-1"></span>**2.1 Логическое проектирование информационной системы**

«На стадии логического проектирования ИС необходимо разработать базовые диаграммы языка UML, образующие ее логическую модель.

Для логического моделирования ИС используем методологию проектирования RUP (Rational Unified Process) и CASE-средство IBM Rational Rose» [9].

## **2.1.1 Разработка диаграммы вариантов использования информационной системы**

Диаграммы вариантов использования используются во время выявления и анализа требований в качестве графического средства представления функциональных требований к системе.

Диаграмма вариантов использования содержит следующие элементы:

- − актор участник, обладающий поведением или ролью, например, человек, другая система, организация;
- − сценарий определенная последовательность действий и взаимодействий между субъектами и системой, также известная как экземпляр варианта использования;
- − вариант использования набор связанных успешных и неудачных сценариев, описывающие акторов, использующих систему для достижения цели:
- − связи между акторами и вариантами использования.

По результатам анализа концептуальной модели бизнес-процесса обслуживания заявок клиентов МФЦ определены следующие акторы: Клиент, Портал МФЦ, Мененджер МФЦ, ИАС МКГУ.

Описание вариантов использования ИС оперативного контроля качества

оказанных услуг в МФЦ (далее - ИСОК) в методологии RUP представлено в таблицах 2-7.

Таблица 2 – Описание прецедента: Проверка статуса заявки

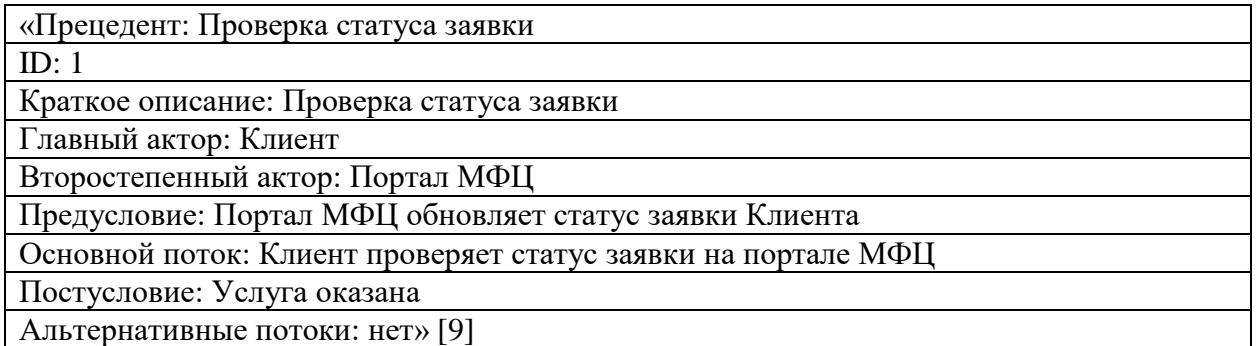

### Таблица 3 – Описание прецедента: Оценить качество оказания услуги

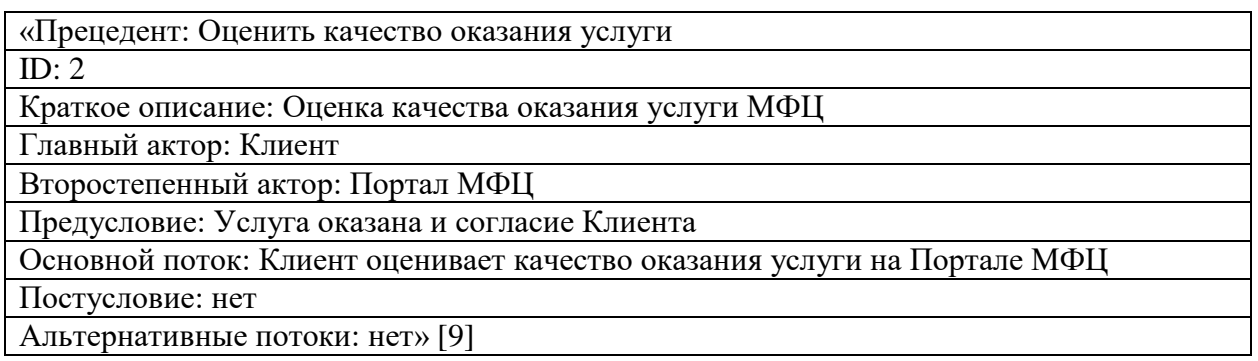

## Таблица 4 – Описание прецедента: Отправить оценку

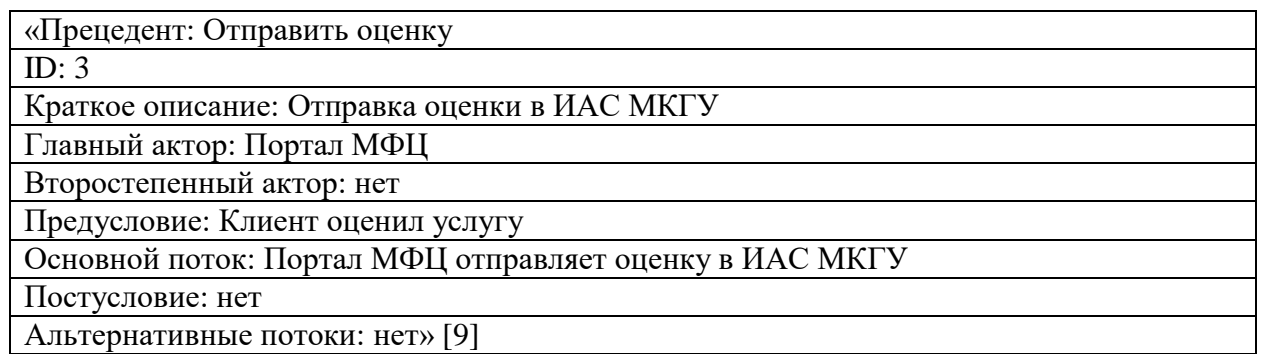

## Таблица 5 – Описание прецедента: Получение и регистрация оценки

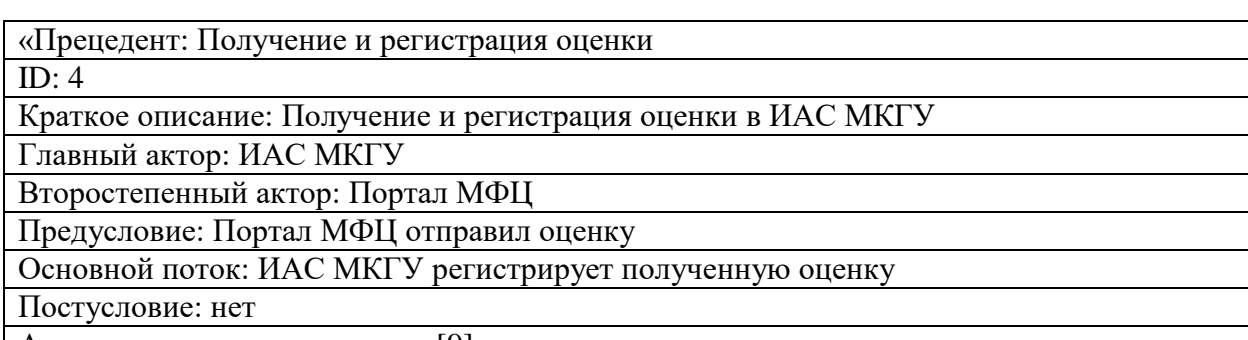

Альтернативные потоки: нет» [9]

## Таблица 6 – Описание прецедента: Анализ данных и формирование отчета

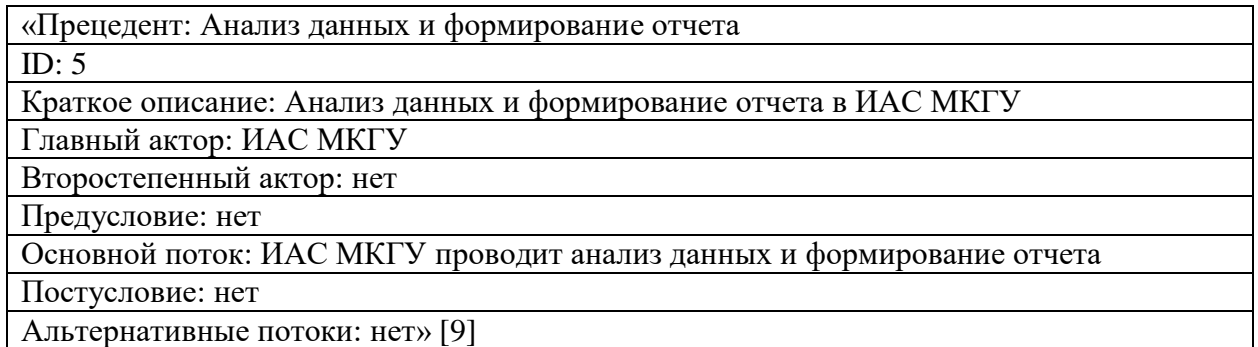

## Таблица 7 – Описание прецедента: Принять решение

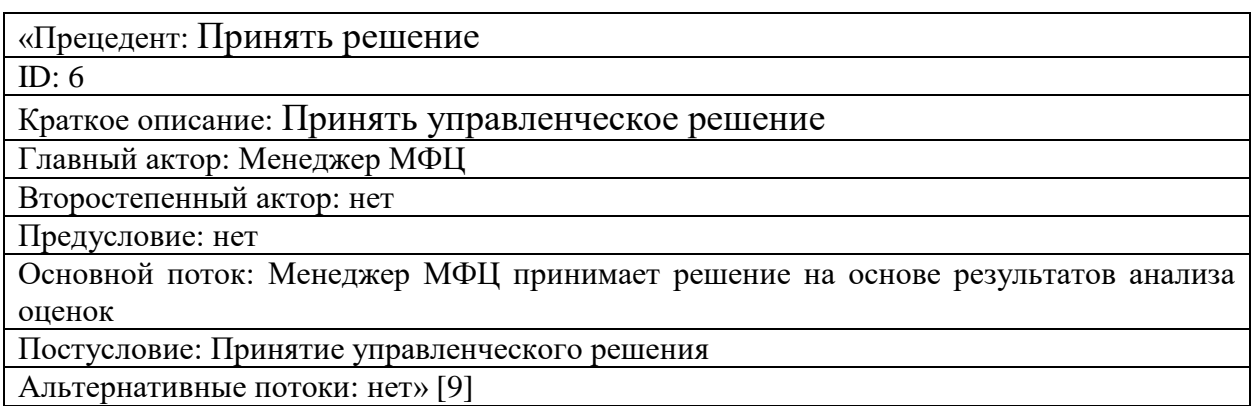

Диаграмма вариантов использования ИСОК представлена на рисунке 9.

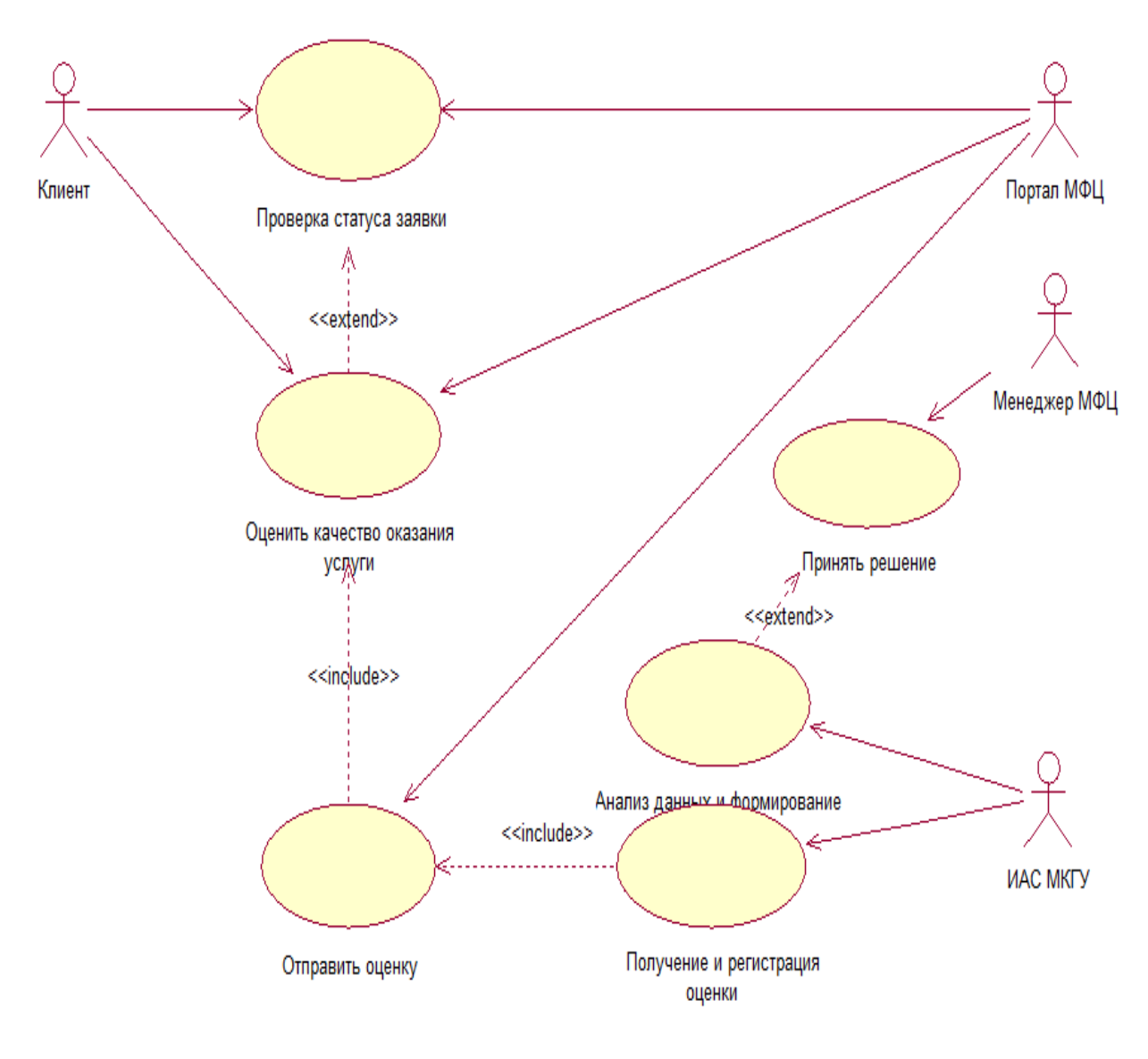

ИСОК

Рисунок 9 – Диаграмма вариантов использования ИСОК

Разработанная диаграмма вариантов использования отражает функциональный аспект ИСОК.

### **2.1.2 Разработка диаграммы классов информационной системы**

Диаграммы классов используются как на этапах анализа, так и на этапах проектирования. На этапе анализа создается концептуальный проект очень высокого уровня. В это время может быть создана диаграмма классов, в которой показаны только имена классов, или, возможно, могут быть добавлены некоторые фразы, подобные псевдокоду, для описания

обязанностей класса [21].

Диаграмма классов проектируемой ИСОК показана на рисунке 10.

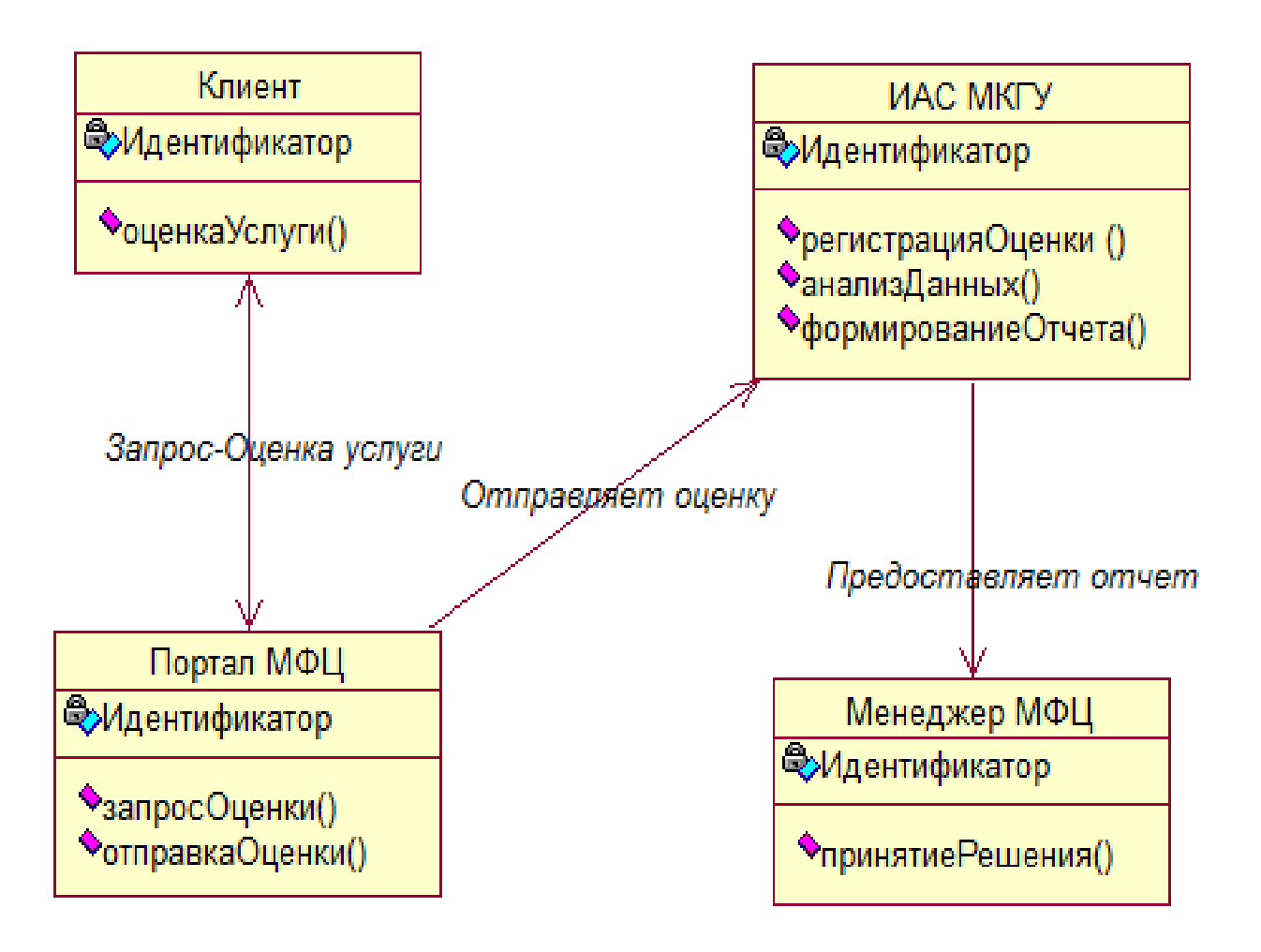

Рисунок 10 – Диаграмма классов ИСОК

В таблице 8 представлена спецификация классов ИСОК.

Таблица 8 – Спецификация классов ИСОК

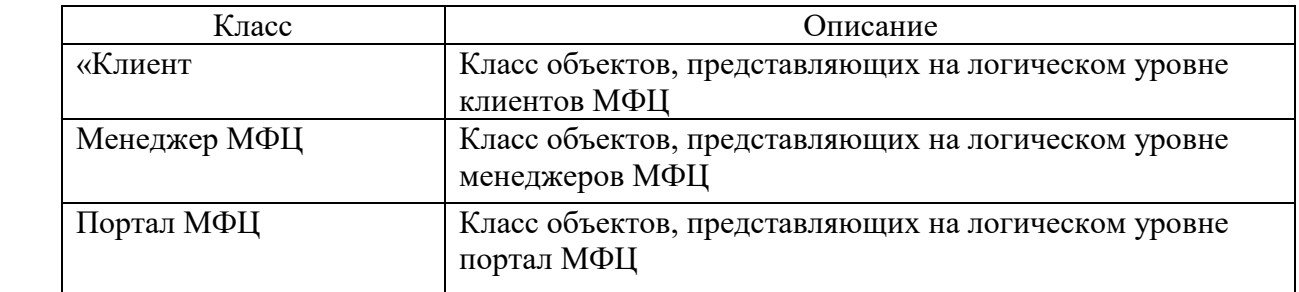

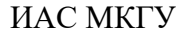

Разработанная диаграмма классов отражает статический и элементный аспекты ИСОК.

## **2.1.3 Разработка диаграммы последовательности сценария оперативного контроля качества оказанных услуг в МФЦ**

Диаграммы последовательности используются на этапах анализа и проектирования. Диаграммы последовательности часто используются для отображения хронологически структурированного потока событий в прецеденте. При создании диаграммы последовательности идентифицируются объекты, участвующие в варианте использования.

Диаграммы последовательности отображают поведение системы, основанное на необходимых взаимодействиях между набором объектов с точки зрения сообщений, которыми они обмениваются для получения желаемого результата [16].

На рисунке 11 изображена диаграмма последовательности сценария оперативного контроля качества оказанных услуг в МФЦ.

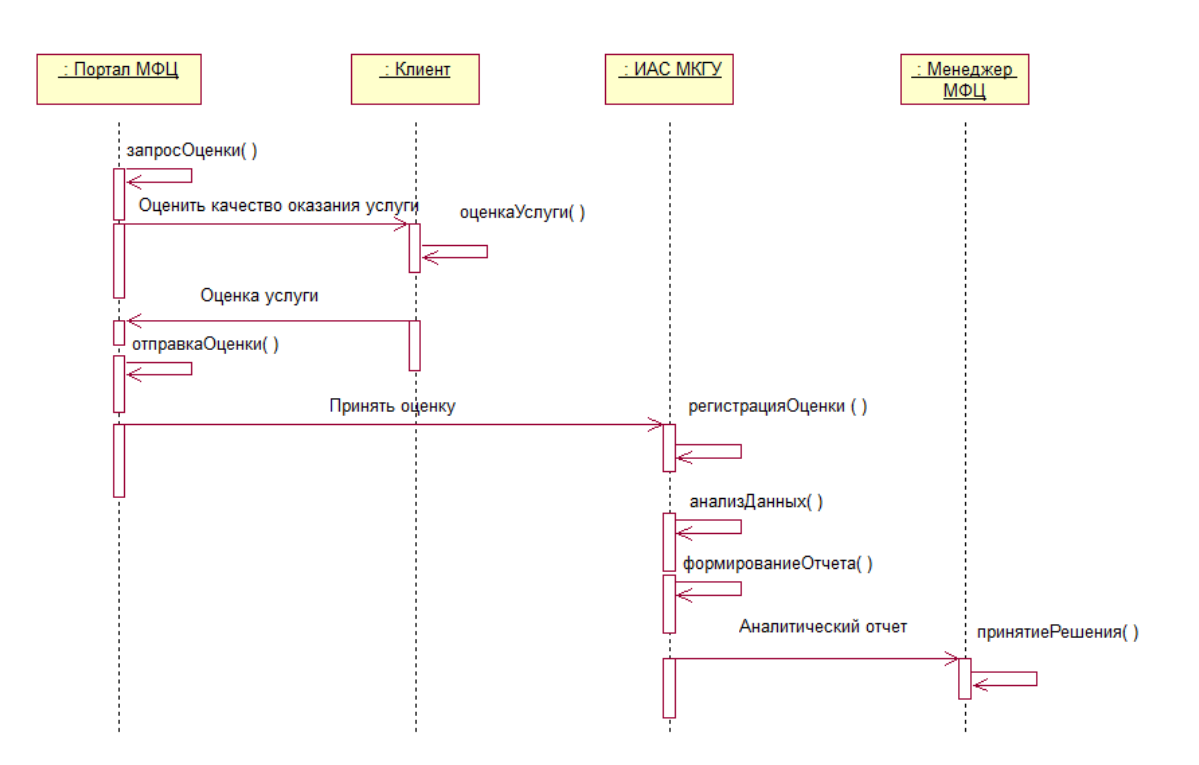

### Рисунок 11 – Диаграмма последовательности сценария оперативного контроля качества оказанных услуг в МФЦ

Разработанный комплекс диаграмм UML представляет собой логическую модель ИСОК.

## <span id="page-28-0"></span>**2.2 Разработка логической модели данных информационной системы**

«Логическая модель данных - это модель, не относящаяся к конкретной СУБД, которая описывает объекты предметной области автоматизации и отношения между этими объектами.

Логическая модель содержит представления сущностей и атрибутов, отношений, уникальных идентификаторов, подтипов и супертипов, а также ограничений между отношениями» [17].

На рисунке 12 изображена логическая модель данных ИСОК, построенная в среде MySQL Workbench [19].

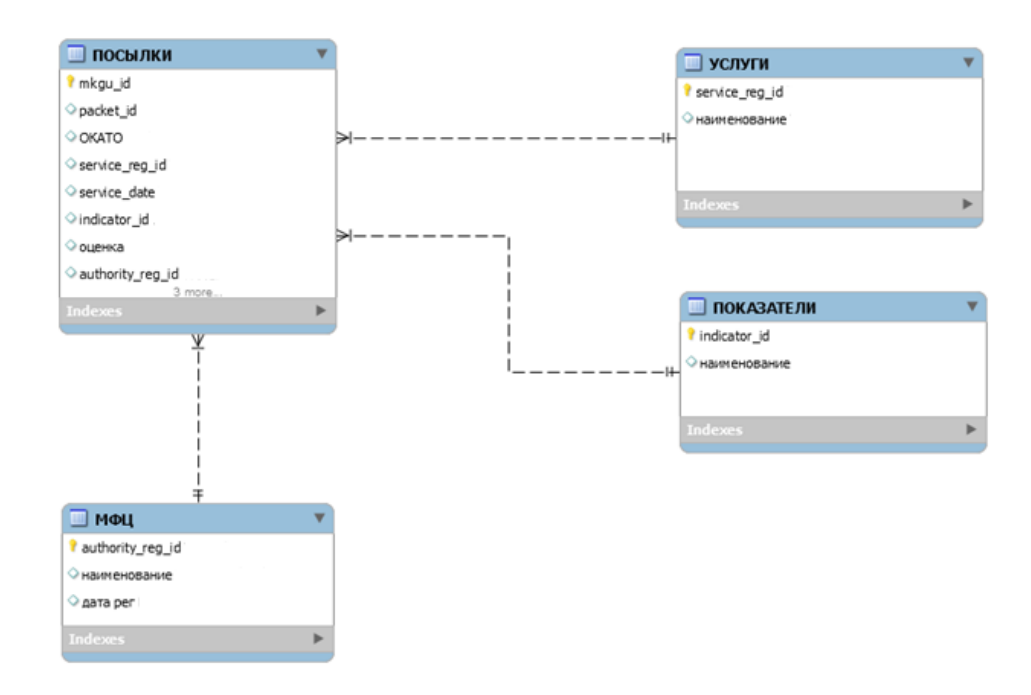

Рисунок 12 – Логическая модель данных ИСОК

В процессе анализа диаграммы классов ИСОК были определены следующие сущности проектируемой системы:

- − Посылки;
- − Услуги;
- − МФЦ;
- − Показатели.

«Между сущностями установлены следующие связи:

− Посылки – Услуги – М:1;

- − Посылки МФЦ М:1;
- − Посылки Показатели М:1» [17].

Все связи между сущностями неидентифицирующие.

Разработанная модель данных является основой для построения физической модели ИСОК.

## <span id="page-29-0"></span>**2.3 Требования к аппаратно-программному обеспечению информационной системы**

«Требования к аппаратно-программному обеспечению ИСОК разработаны на основе рекомендаций поставщика ИАС МКГУ.

Серверное ПО:

- − системное программное обеспечение:
- − ОС Ubuntu 10.04;
- − программные компоненты серверов приложений ИАС МКГУ:
- − интерпретируемый язык Ruby v 2.3.0;
- − фреймворк Ruby on Rails v 4.2.6;
- − СУБД MySQL 5.7;
- − серверы приложений Nginx и Unicorn (развертывание осуществляется с помощью Capistrano).

Требования к серверу БД:

 $-$  два 4-х ядерных процессора Xeon с тактовой частотой не менее 2.3 $\Gamma$ гц;

- − не менее 24Гб оперативной памяти;
- − дисковая система:
- − для хранения данных: SAS диски в RAID10, итоговый размер не менее 2 Тб;
- − для ОС: SATA диски в RAID1, итоговый размер не менее 150Гб.
- − оптический привод для чтения/записи носителей типа DVD» [2].

Представленные требования к комплекту аппаратно-программного ИСОК необходимы для нормального функционирования системы.

### Выводы к главе 2

Вторая глава посвящена проектированию ИСОК.

Результаты проектирования позволили сделать следующие выводы:

- − разработан комплекс диаграмм UML, представляющий собой логическую модель ИСОК;
- − разработанная логическая модель данных, которая является основой для построения физической модели ИСОК.

<span id="page-30-0"></span>Сформулированы требования к аппаратно-программному обеспечению ИСОК.

## **Глава 3 Реализация проектных решений и оценка эффективности информационной системы оперативного контроля качества оказанных услуг в МФЦ**

Физическое проектирование информационной системы представляет собой процесс реализации его программного обеспечения и информационной БД.

Как было отмечено выше, для реализации ИСОК выбрана ИАС МКГУ.

Таким образом, физическое проектирование ИСОК представляет собой процесс интеграции портала МФЦ с ИАС МКГУ.

#### <span id="page-31-0"></span>**3.1 Выбор архитектуры информационной системы**

Как было отмечено выше, для обеспечения взаимодействия с внешними системами в ИАС МКГУ используется сервис-ориентированная архитектура.

Сервис-ориентированная архитектура (СОА) – это подход к разработке и интеграции приложений, который определяет способ многократного использования программных компонентов с помощью интерфейсов.

Иными словами, СОА – это архитектура, при которой приложения используют веб-сервисы, доступные в сети. В этой архитектуре услуги предоставляются для формирования приложений посредством сетевого вызова через Интернет.

СОА использует общие стандарты связи для ускорения и оптимизации интеграции веб-сервисов в приложениях. Каждая служба в СОА сама по себе является полноценной бизнес-функцией. Веб-сервисы публикуются таким образом, чтобы разработчикам было легко собирать свои приложения с помощью этих веб-сервисов [20].

Схема взаимодействия ИАС МКГУ с внешними системами по представлена на рисунке 13.

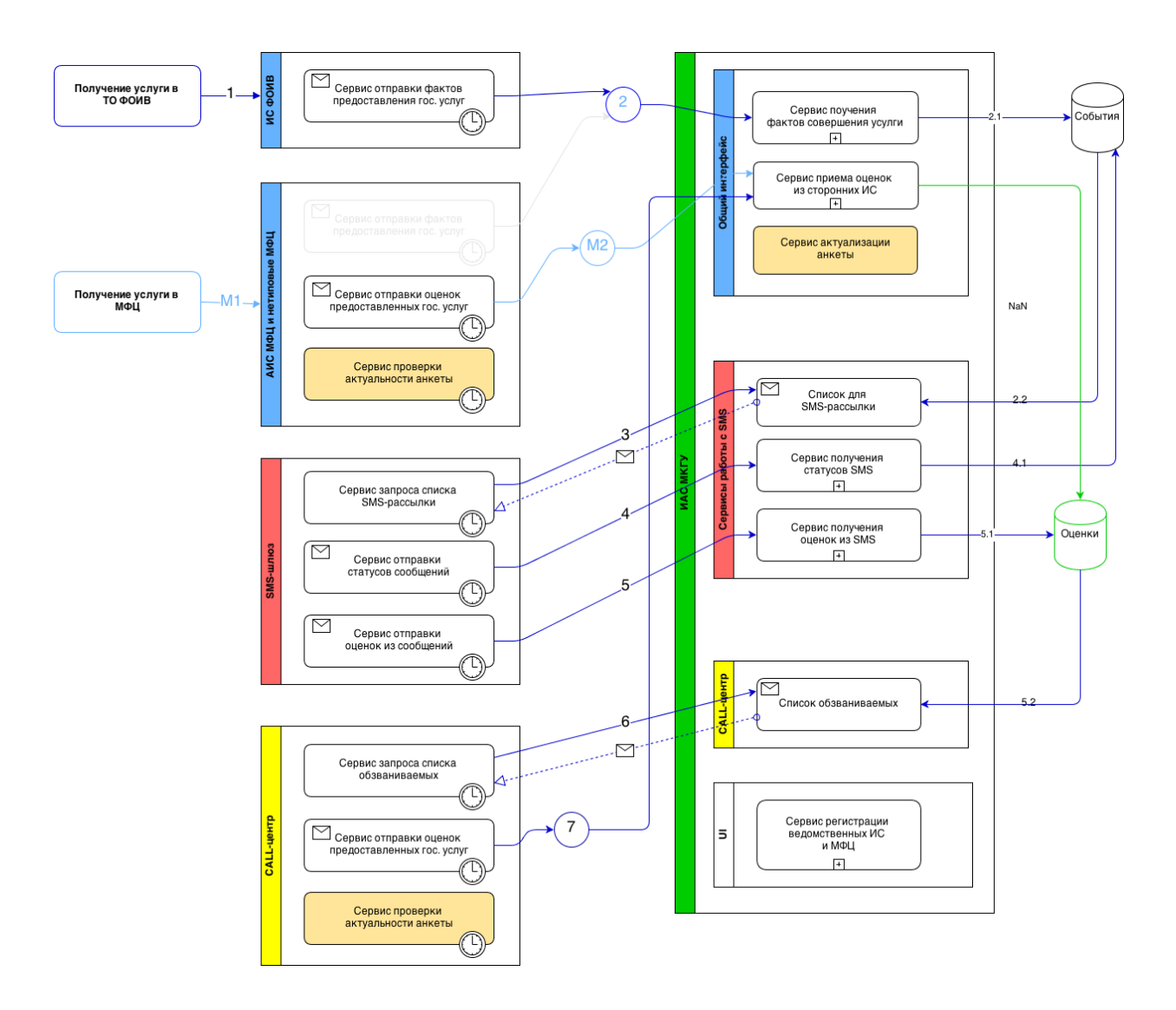

Рисунок 13 – Схема взаимодействия ИАС МКГУ с внешними системами

Для изображения программной архитектуры ИСОК используем диаграмму компонентов UML [18].

В спецификации UML диаграмма компонентов:

− показывает набор компонентов и их отношения;

− представляет статическое представление реализации системы.

Компоненты отображаются в один или несколько классов, интерфейсов или взаимодействий.

На рисунке 14 представлена программная архитектура ИСОК в виде диаграммы компонентов

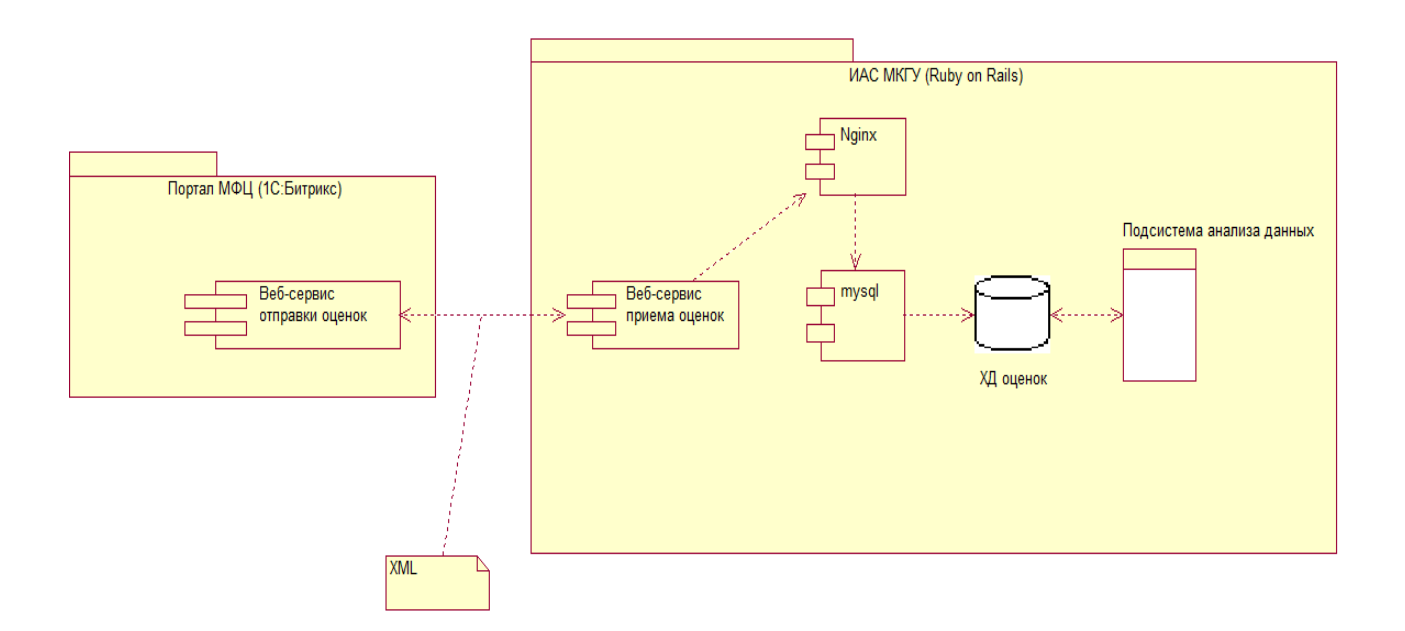

Рисунок 14 – Программная архитектура ИСОК

Таким образом, необходимо разработать программное обеспечение вебсервисов для обеспечения взаимодействия портала МФЦ и ИАС МКГУ.

## <span id="page-33-0"></span>**3.2 Разработка физической модели данных информационной системы**

«На стадии физического моделирования данных ИСОК выполняется преобразование логических сущностей в таблицы, отношений во внешние ключи и атрибутов в столбцы с типами данных СУБД MySql.

Основой для построения физической модели данных ИСОК является ее логическая модель данных.

Как было показано выше, для разработки логической модели данных ИСОК использовано CASE-средство MySQL Workbench» [19].

На рисунке 15 показана физическая модель данных ИСОК.

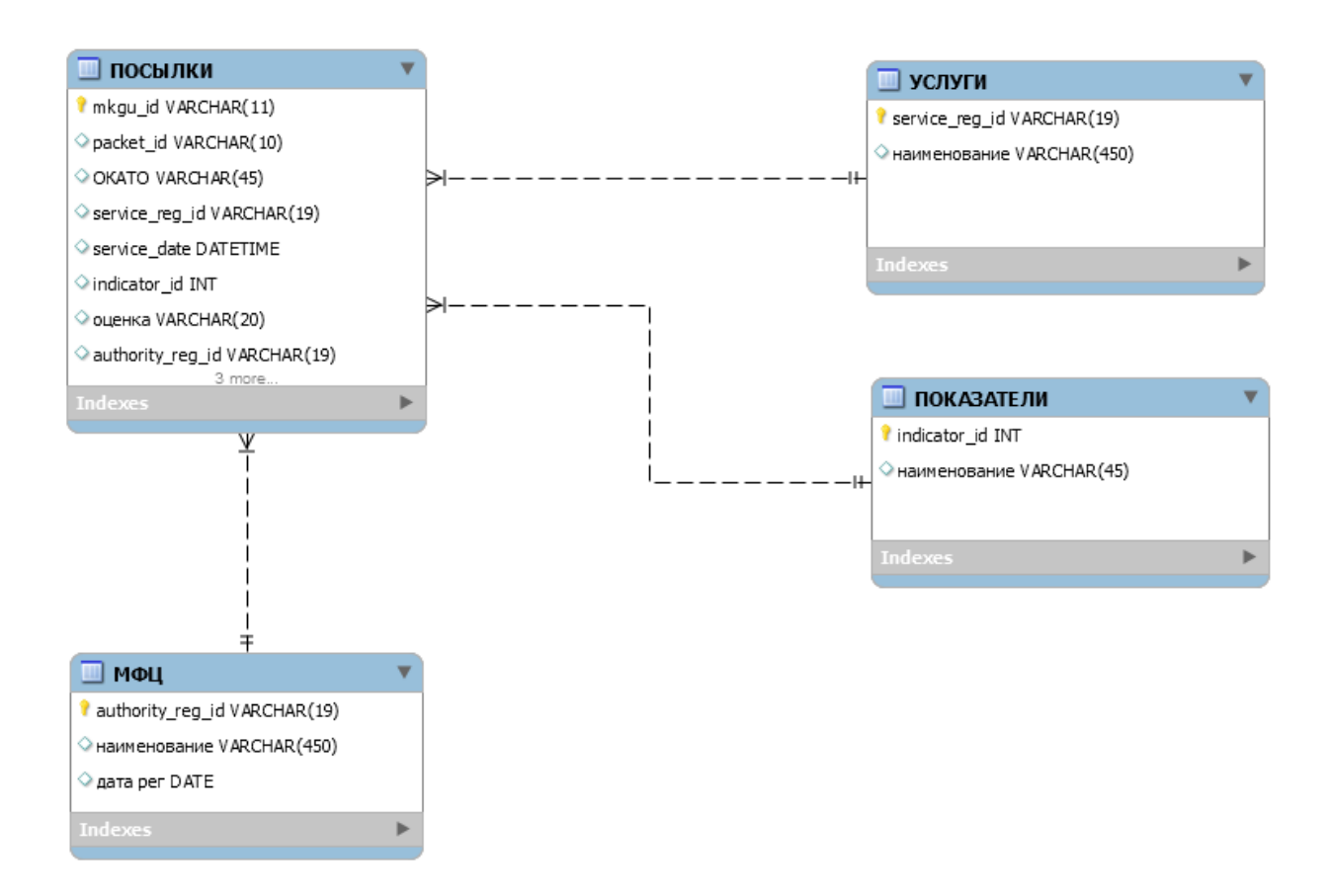

Рисунок 15 – Физическая модель данных ИСОК

Следует отметить, что физическую модель данных ИСОК можно изменить при изменении структуры полей веб-сервиса приема оценок ИСОК.

### <span id="page-34-0"></span>**3.3 Разработка веб-сервиса передачи оценок**

«Сервис предназначен для пакетной передачи оценок в ИАС МКГУ.

Сервис поддерживает два сценария использования: получение оценок для уже зарегистрированного события в ИАС МКГУ и получение оценок вместе с новым событием.

Метод: POST.

Тип контента: application/xml.

URL: https://vashkontrol.ru/hershel/rates» [6].

Пример XML-запроса сервиса представлен в листинге 1.

Листинг 1 «<?xml version="1.0" encoding="UTF-8"?> <mkgu:body ID="mkgu" xmlns:mkgu="http://vashkontrol.ru#" xmlns:ds="http://www.w3.org/2000/09/xmldsig#" xmlns:ec="http://www.w3.org/2001/10/xml-exc-c14n#">  $\langle$  vendor id="999" $>$  <form-version>0.0.2</form-version>  $<$ packet $>1$  $<$ /packet $>$  </vendor> <forms> <form mkgu-id="0" foreign-id="1"> <data> <user id="11">test@test.ru</user> <service id="1000000010000003663">service</service> <procedure id="100000001000000334"> proced</procedure> <authority id="10000000961">proced</authority> <date>2012-04-04 14:14:06</date> <received-date>2012-04-04 14:14:06</received-date> <okato>79000000000</okato> </data> <rates> <rate indicator-id="1" value-id="1">1</rate> <rate indicator-id="2" value-id="3">6</rate> <rate indicator-id="3" value-id="2">7</rate>  $\langle \text{rates} \rangle$  </form> <form mkgu-id="0" foreign-id="2">  $\langle data \rangle$  [6]

```
« \langleuser id="121">test123@test.ru\langleuser>
   <service id="1000000010000003663"> service</service>
  <procedure id="100000001000000334"> proced</procedure>
   <authority id="10000000961">proced</authority>
   <date>2012-04-04 14:14:06</date>
  <received-date>2012-04-04 14:14:06</received-date>
   <okato>79000000000</okato>
  </data>
  <rates>
   <rate indicator-id="4" value-id="1">2</rate>
   \langlerate indicator-id="2" value-id="2">3\langlerate>
    <rate indicator-id="1" value-id="3">4</rate>
\langle \text{rates} \rangle </form>
</forms>
```
 $\langle$ mkgu:body>» [6]

«Веб-сервисы ИАС МКГУ принимают в качестве входных данных подписанные XML-сообщения, если в частном порядке не указано иное (некоторые сервисы не требуют подписи).

Для подписи необходимо использовать сертификат, который был передан в ИАС МКГУ при регистрации информационной системы. Формат подписи – XMLDSig.

В качестве идентификатора поставщика необходимо указывать идентификатор, выданные системе после регистрации в ИАС МКГУ» [6].

#### <span id="page-36-0"></span>**3.4 Описание функциональности информационной системы**

На рисунке 16 показана функциональная архитектура ИСОК.

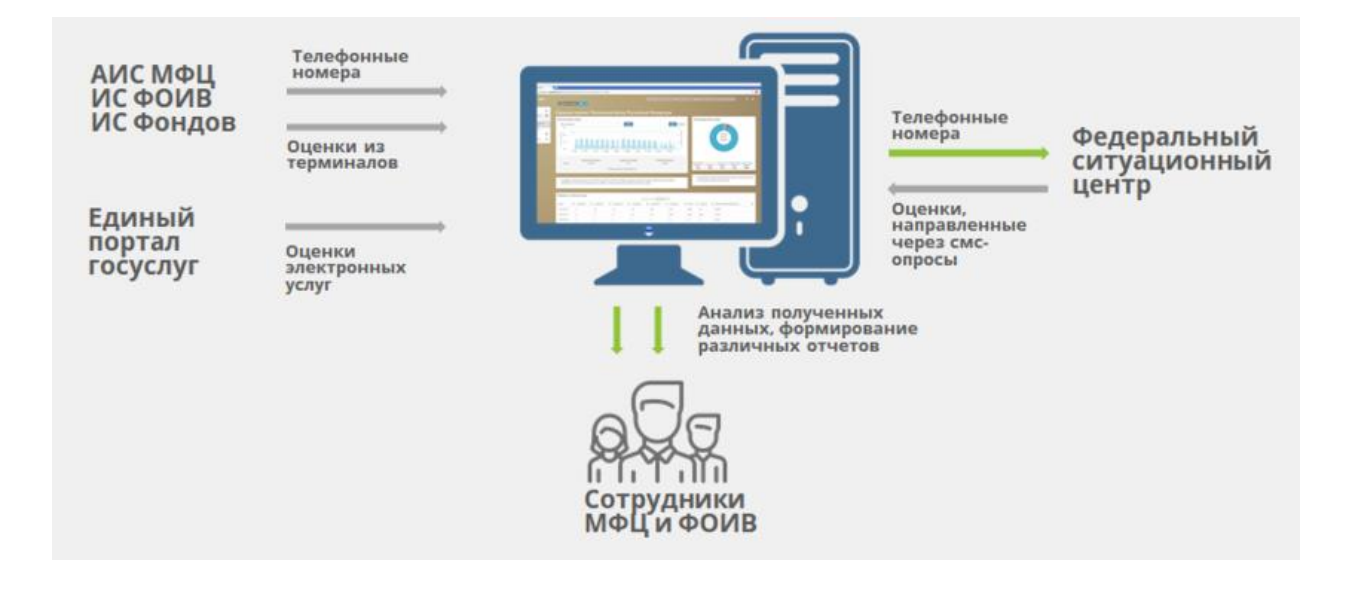

Рисунок 16 – Функциональная архитектура ИСОК

Для использования обращения к веб-сервисам ИАС МКГУ внешними системами необходима предварительная регистрация этих систем (рисунок 17) [5].

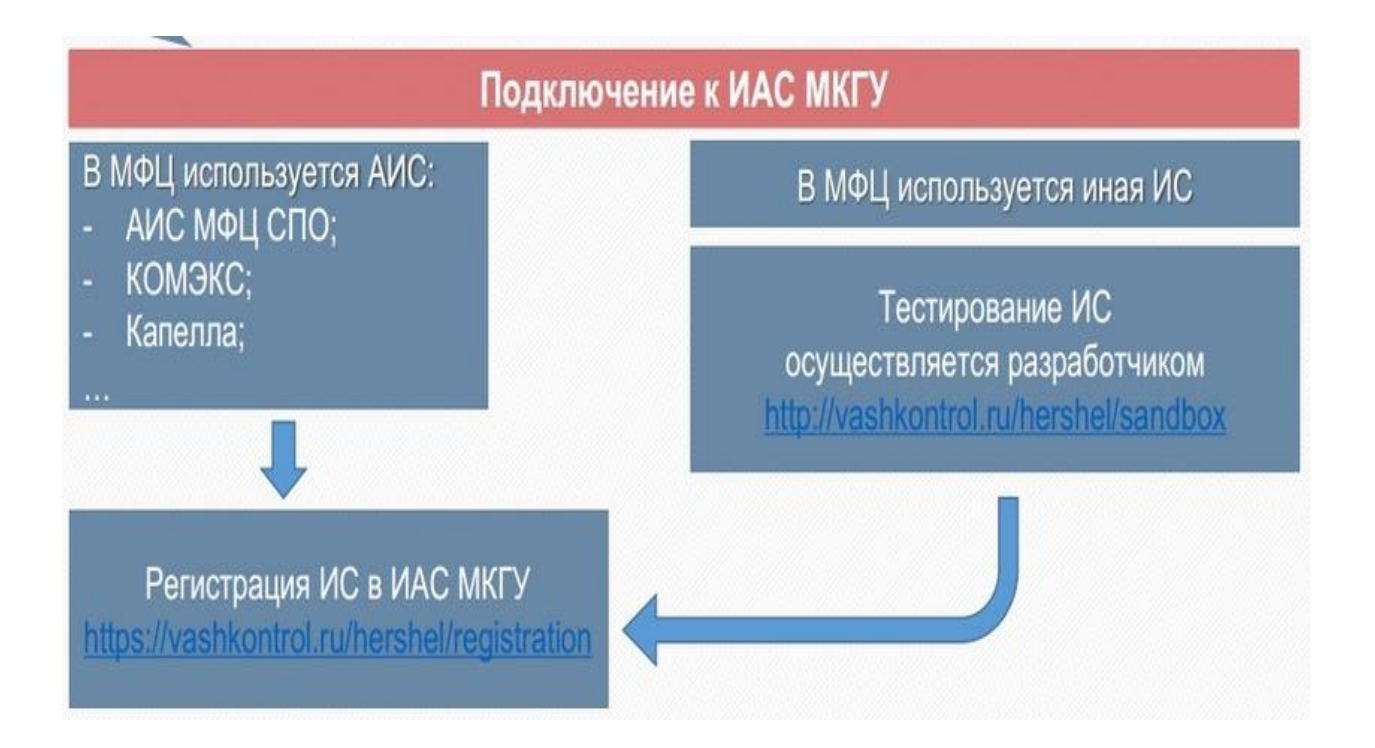

Рисунок 16 – Схема подключения МФЦ к ИАС МКГУ

«Подача заявки на регистрацию ИС в ИАС МКГУ осуществляется по адресу [https://vashkontrol.ru/hershel/registration.](https://vashkontrol.ru/hershel/registration) До подачи заявки необходимо сгенерировать сертификат (X.509, версия 3), которым будут подписываться передаваемые в ИАС МКГУ сообщения.

Рассмотрение заявки на регистрацию занимает до 3-х рабочих дней.

После рассмотрения на указанную контактную почту будет отправлен уникальный идентификатор, выданный ИС» [5].

Для анализа данных МФЦ нужно перейти в кабинет поставщика данных (рисунок 17).

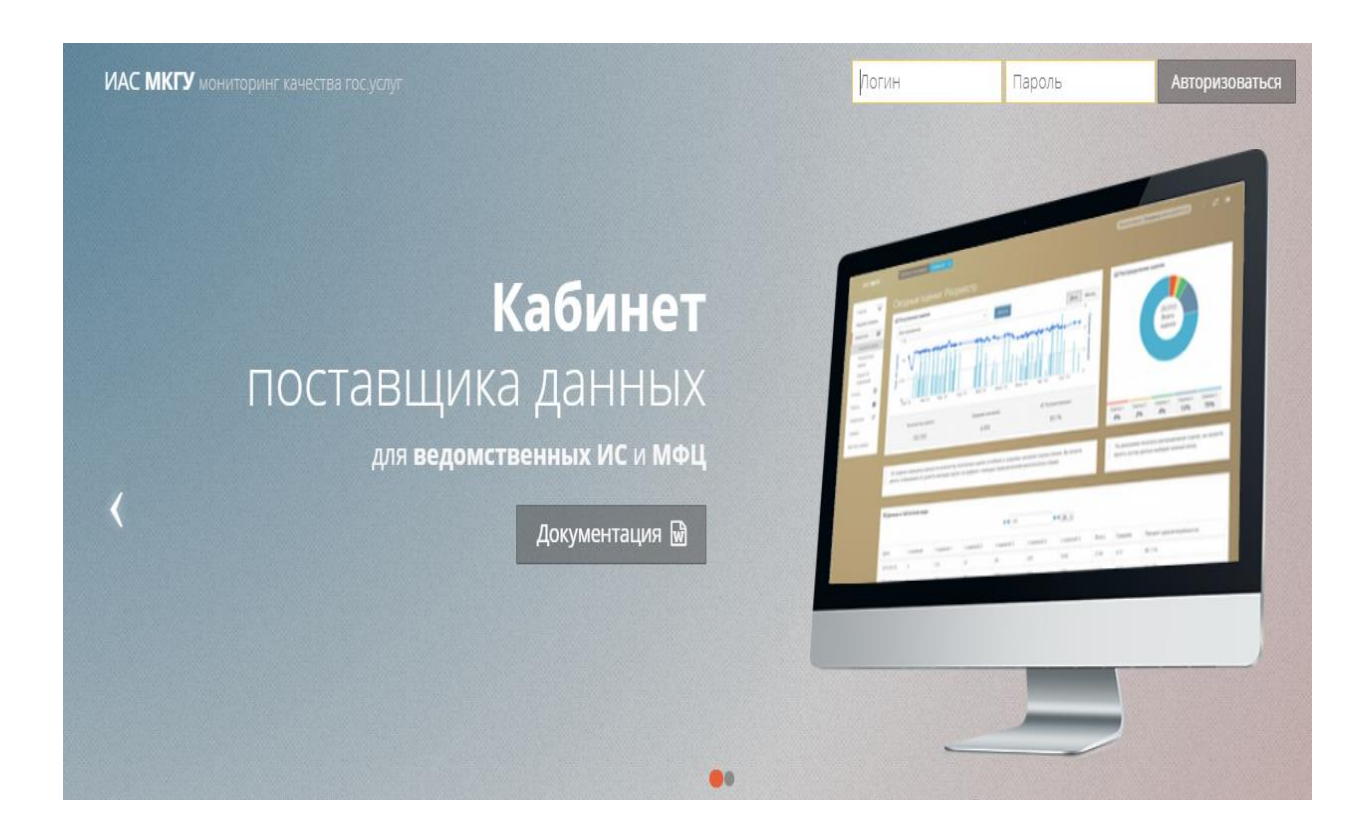

Рисунок 17 – Переход в кабинет поставщика данных

Для визуализации аналитической отчетность используются два вида графиков: столбчатая диаграмма (рисунок 18) и круговая диаграмма (рисунок 19).

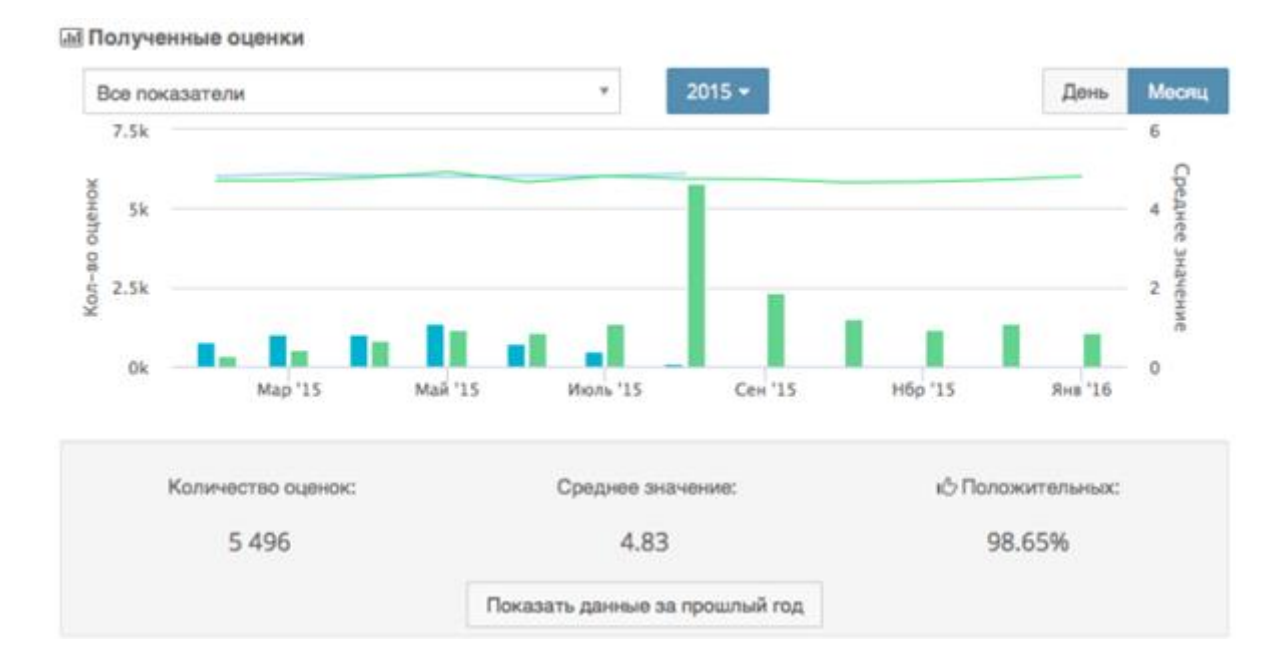

Рисунок 18 – График полученных оценок МФЦ

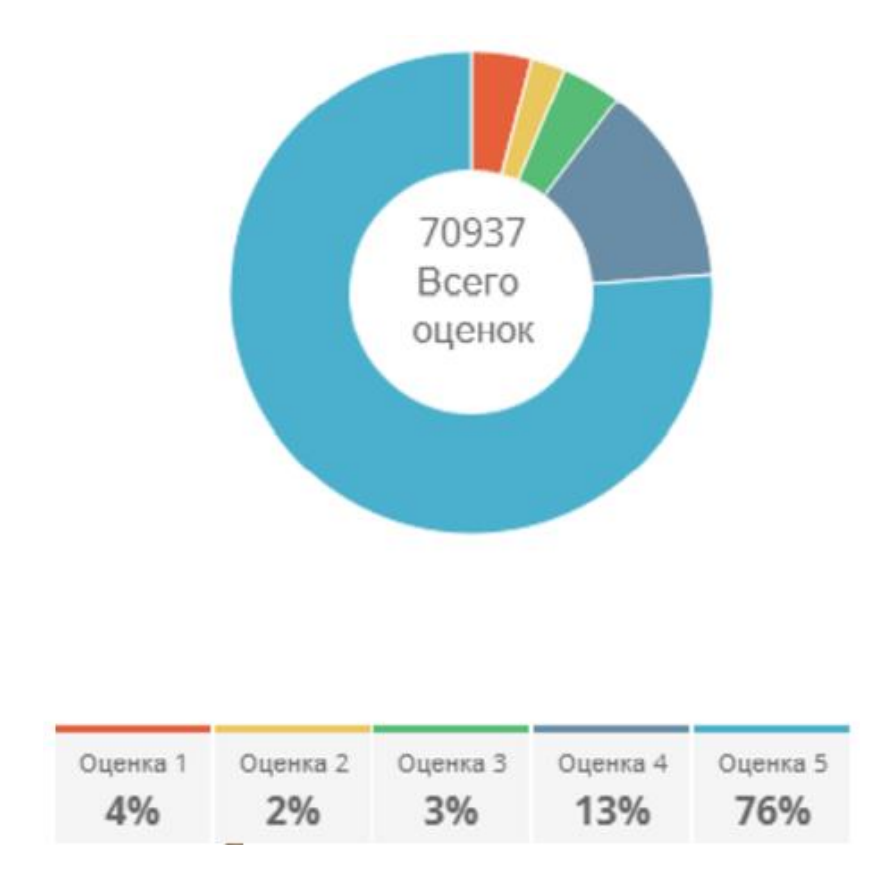

Рисунок 19 – Диаграмма распределения оценок МФЦ

Имеется возможность формирования динамических отчетов (рисунок 20).

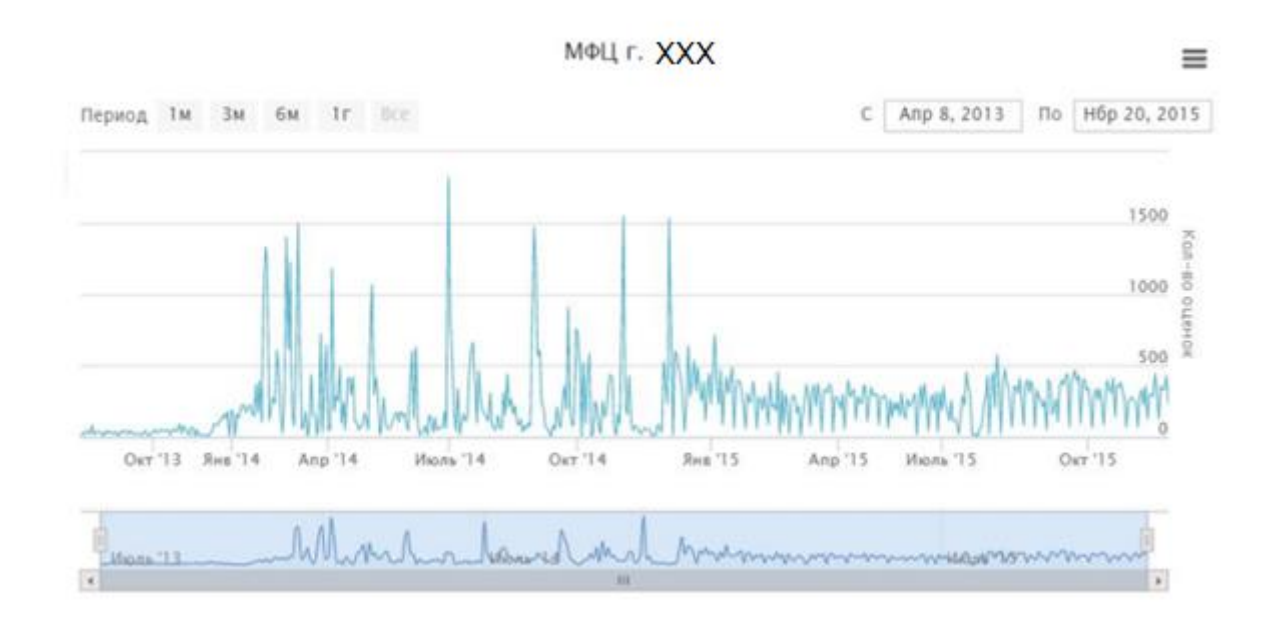

Рисунок 19 – График динамики поступления оценок от определенного МФЦ

Визуализация аналитической отчетности позволяет повысить качество управленческих решений, принимаемых на основе результатов анализа оценок клиентов.

## <span id="page-40-0"></span>**3.5 Оценка экономической эффективности проекта внедрения информационной системы**

«Для оценки экономической эффективности проекта внедрения ИСОК в деятельность МФЦ используем методику сравнения затрат на заказную разработку (базовый вариант) и самостоятельную разработку (проектный вариант) веб-сервиса отправки оценок МФЦ.

Согласно методическим указаниям, в калькуляцию себестоимости разработки ИС включаются следующие статьи затрат» [10]:

основная зарплата;

- «дополнительная зарплата;
- социальные страховые взносы;
- прочие прямые расходы;
- накладные расходы» [10].

Формируем таблицу показателей эффективности, представленные в таблице 10 и на рисунке 22, соответственно.

Таблица 10 - Показатели эффективности проекта внедрения ИСОК

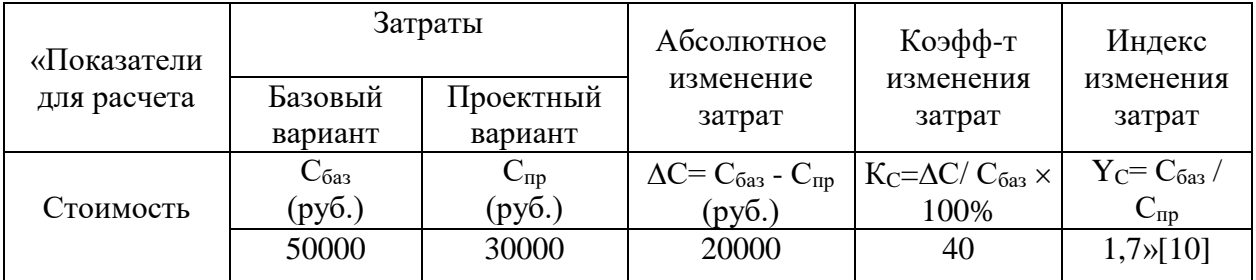

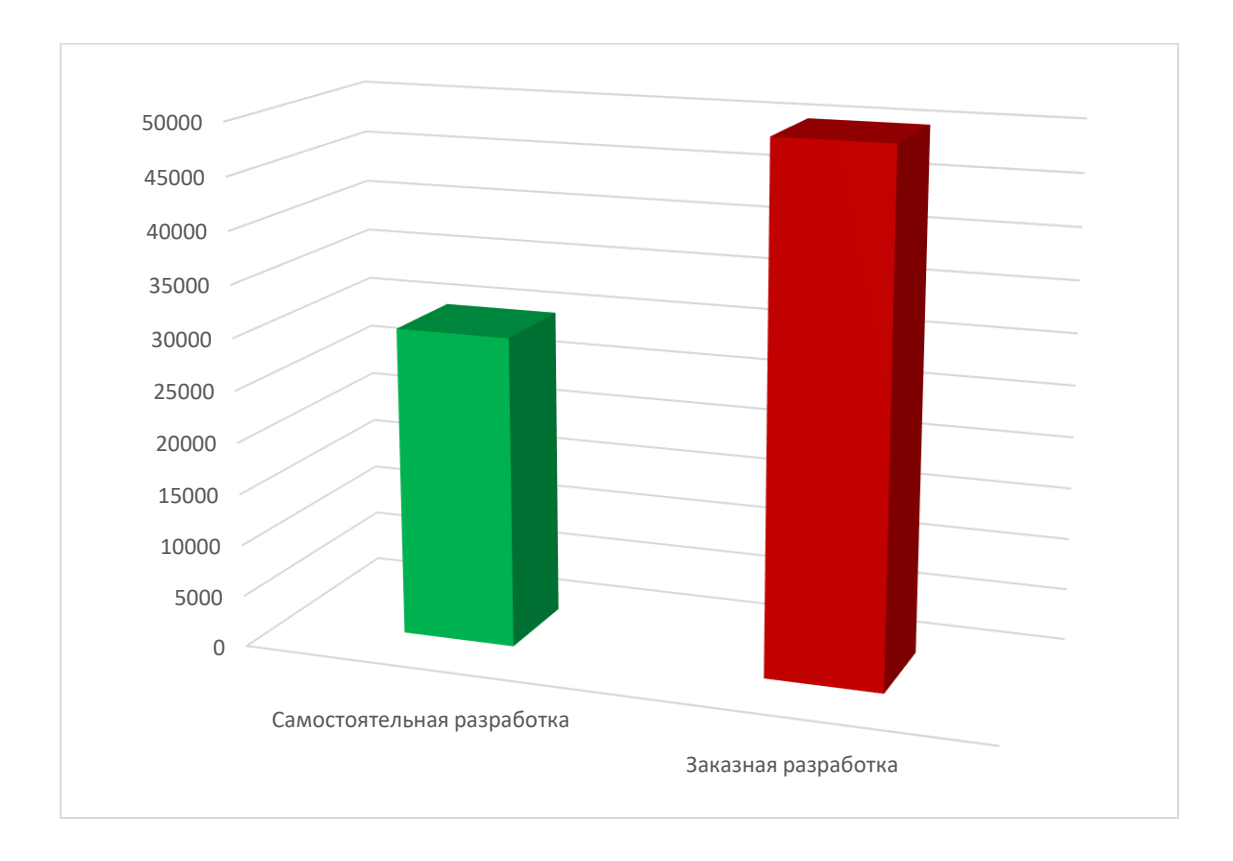

### Рисунок 22 – График сравнения затрат проекта внедрения ИСОК

«Рассчитаем срок окупаемости затрат на внедрение предлагаемого проектного решения  $(T_{\text{ok}})$ .

Срок окупаемости затрат на внедрение проектного решения  $(T_{\text{ok}})$ определяется по формуле:

$$
T_{\text{ok}} = K_{\Pi} / \Delta C \text{ (mec.),}
$$
 (1)

где  $K_{\Pi}$  – затраты на реализацию проектных решений. Следовательно, срок окупаемости ИСОК равен:

$$
T_{\text{ok}} = 30000/20000 = 1,5 \text{ Mec.}
$$
 (2)

Представленные расчеты подтвердили существенное снижение затрат на проектирование и эффективность проектного решения» [10].

#### Выводы к главе 3

Третья глава посвящена реализации проектных решений и оценки эффективности ИСОК.

Результаты проектирования позволили сделать следующие выводы:

- − физическое проектирование ИСОК представляет собой процесс интеграции портала МФЦ и ИАС МКГУ;
- − основным этапом внедрения ИСОК разработка и внедрение вебсервиса передачи оценок из МФЦ в ИАС МКГУ.

Сравнительный анализ затрат на реализацию базового и проектного решения подтвердили экономическую эффективность последнего.

#### **Заключение**

<span id="page-43-0"></span>В условиях пандемии большая нагрузка по предоставлению государственных и муниципальных услуг населению ложится на многофункциональные центры.

Выпускная квалификационная работа посвящена актуальной проблеме разработке информационной системы оперативного контроля качества оказанных услуг в МФЦ.

Для достижения поставленной в работе цели были решены следующие задачи:

- − произведен анализ предметной области и выполнена постановка задачи на разработку ИС оперативного контроля качества оказанных услуг в МФЦ. Как показал анализ, бизнес-процесса обслуживания заявок клиентов МФЦ является отсутствие возможности автоматизированного оперативного контроля качества оказанных услуг в МФЦ, что снижает его эффективность. Улучшение существующего бизнес-процесса достигается за счет внедрения в него ИСОК. Сформулированы требования к ИСОК и обоснована целесообразность использования ИАС МКГУ для ее реализации;
- − выполнено проектирование ИСОК. Разработаны логическая модель и модель данных ИСОК;
- выполнено физическое проектирование ИСОК, которое представляет собой процесс собой процесс интеграции портала МФЦ и ИАС МКГУ. Расчеты подтвердили экономическую эффективность проектного решения.

Результаты бакалаврской работы могут быть использованы для автоматизации информационных систем управления государственными и муниципальными услугами.

.

#### **Список используемой литературы и используемых источников**

<span id="page-44-0"></span>1. АИС «Социальная защита» [Электронный ресурс]. URL: http://w3.insoft.ru/resheniya-i-uslu/gossektor/soczashit/ais-soczashit/ (дата обращения: 05.12.2021).

2. АИС УП. Реестр контрактов [Электронный ресурс]. URL: https://aisup.economy.gov.ru/pubportal/ (дата обращения: 05.12.2021).

3. Блинов А. О., Рудакова О. С., Захаров В. Я., Захаров И. В. Реинжиниринг бизнес-процессов [Электронный ресурс] : учебное пособие для студентов вузов, обучающихся по специальностям экономики и управления. М. : ЮНИТИ-ДАНА, 2017. 343 c. URL: http://www.iprbookshop.ru/81841.html (дата обращения: 03.12.2021).

4. Еланцева О. П. Автоматизация оказания государственных услуг: учебное пособие. Тюмень: ТюмГУ, 2016. 460 с.

5. ИАС МКГУ (Ваш контроль) [Электронный ресурс]. URL: https://www.tadviser.ru/index.php/%D0%9F%D1%80%D0%BE%D0%B4%D1%8 3%D0%BA%D1%82:%D0%98%D0%90%D0%A1\_%D0%9C%D0%9A%D0%93 %D0%A3\_(%D0%92%D0%B0%D1%88\_%D0%BA%D0%BE%D0%BD%D1%8 2%D1%80%D0%BE%D0%BB%D1%8C) (дата обращения: 05.12.2021).

6. ИАС [МКГУ](https://vashkontrol.ru/hershel) [Электронный ресурс]. URL: https://vashkontrol.ru/hershel (дата обращения: 05.12.2021).

7. Коваленко С. В., Киричек А.И., Сазонова Л.А. Предоставление государственных и муниципальных услуг [Электронный ресурс]: учебное пособие. Саратов : Ай Пи Эр Медиа, 2018. 109 c. URL: http://www.iprbookshop.ru/72465.html (дата обращения: 05.12.2021).

8. Коцюба И.Ю., Чунаев А.В., Шиков А.Н. Методы оценки и измерения характеристик информационных систем [Электронный ресурс] : учебное пособие. Санкт-Петербург : Университет ИТМО, 2016. 264 c. URL: https://www.iprbookshop.ru/67289.html (дата обращения: 05.12.2021).

9. Леоненков А. В. Объектно-ориентированный анализ и проектирование с использованием UML и IBM Rational Rose [Электронный

ресурс] : учебное пособие. М. : Интернет-Университет Информационных Технологий (ИНТУИТ), Ай Пи Ар Медиа, 2020. 317 c. URL: https://www.iprbookshop.ru/97554.html (дата обращения: 05.12.2021).

10. Мкртычев С.В., Гущина О.М., Очеповский А.В. Прикладная информатика. Бакалаврская работа: электрон. учеб-метод. пособие. Тольятти. ТГУ: Изд-во ТГУ, 2019. 1 оптический диск.

11. МФЦ г. Тольятти [Электронный ресурс]. URL: <https://mfc63.samregion.ru/#city> (дата обращения: 03.12.2021).

12. Онлайн-ресурс BMPN.Studio [Электронный ресурс]. URL: https://bpmn.studio/ru (дата обращения: 03.12.2021).

13. Приказ Министерства экономического развития Российской Федерации (Минэкономразвития России) от 1 марта 2013 г. N 114 г. Москва «Об утверждении Положения об автоматизированной информационной системе «Информационно-аналитическая система мониторинга качества государственных услуг» [Электронный ресурс]. URL: https://rg.ru/2013/04/03/inf-dok.html (дата обращения: 05.12.2021).

14. Региональный портал государственных и муниципальных услуг [Электронный ресурс]. URL: https://www.kck.ru/products/kck-gosuslugi (дата обращения: 05.12.2021).

15. Business Process Model And Notation [Электронный ресурс]. URL: https://www.omg.org/spec/BPMN/2.0/About-BPMN/ (дата обращения: 03.12.2021).

16. Interaction, Collaboration and Sequence Diagrams with Examples [Электронный ресурс]. URL: https://www.guru99.com/interaction-collaborationsequence-diagrams-examples.html (дата обращения: 05.12.2021).

17. Logical data models [Электронный ресурс]. URL: https://www.ibm.com/docs/en/ida/9.1.1?topic=modeling-logical-data-models (дата обращения: 05.12.2021).

18. Luján-Mora S., Trujillo S. "Physical Modeling of Data Warehouses Using UML Component and Deployment Diagrams: Design and Implementation Issues". [Электронный ресурс]. URL: https://core.ac.uk (дата обращения: 05.12.2021).

19. MySQL Workbench [Электронный ресурс]. URL: http://www.mysql.com/products/workbench/features.html (дата обращения: 05.12.2021).

20. Service-Oriented Architecture [Электронный ресурс]. URL: https://www.geeksforgeeks.org/service-oriented-architecture/ (дата обращения: 05.12.2021).

21. UML class diagrams [Электронный ресурс]. URL: https://www.jetbrains.com/help/idea/class-diagram.html#manage\_class\_diagram (дата обращения: 05.12.2021).

22. What is the use of FURPS+ model in classifying requirements? [Электронный ресурс]. URL: https://findanyanswer.com/what-is-the-use-of-furpsmodel-in-classifying-requirements (дата обращения: 05.12.2021).